# **Errors during Screen Creator Operation**

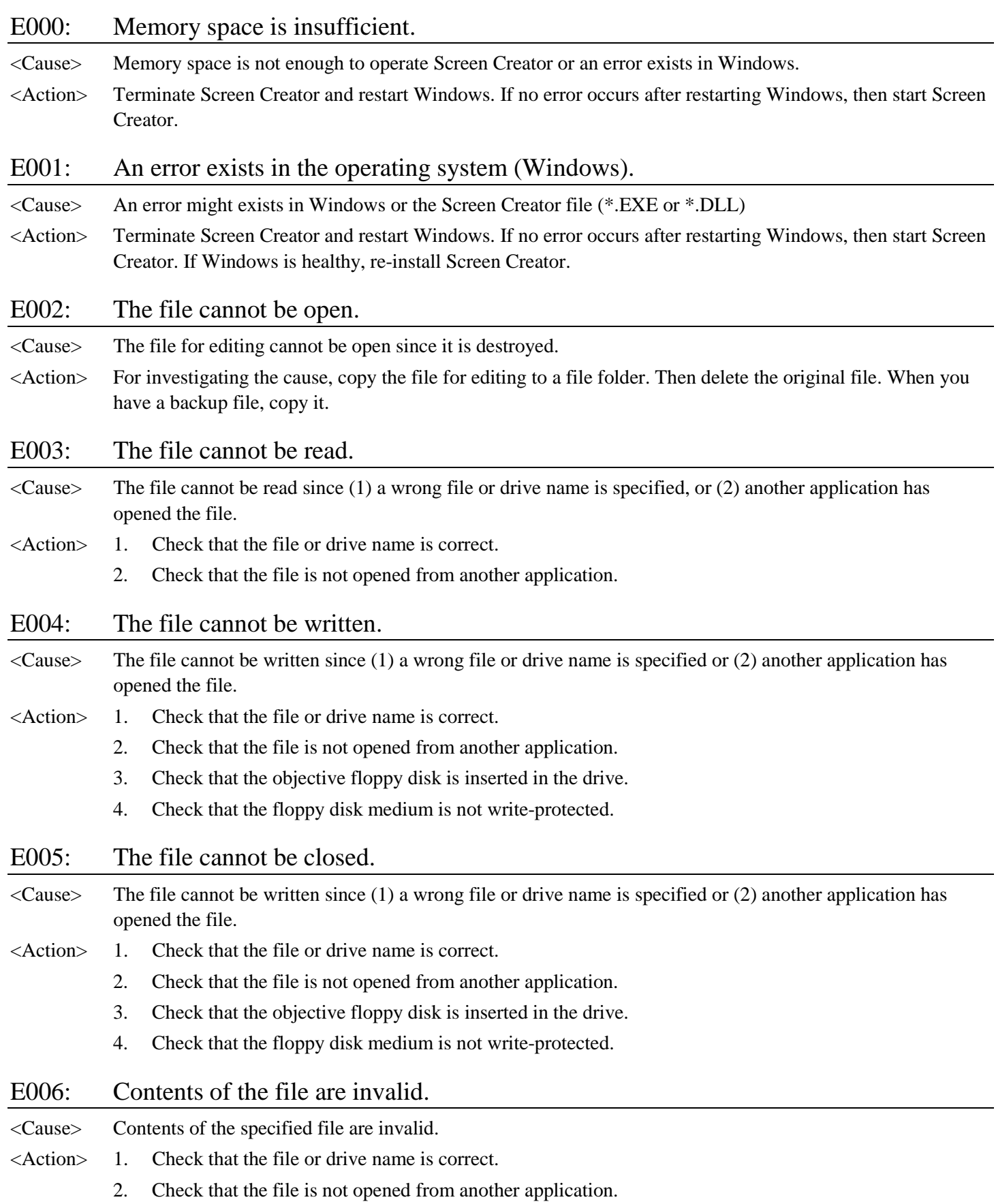

- 3. Check that the objective floppy disk is inserted in the drive.
- 4. Check that the floppy disk medium is not write-protected.

### E007: The folder cannot be created.

<Cause> The folder cannot be written since: (1) the folder name contains an invalid character that Windows cannot use, or (2) the drive capacity is too small.

<Action> 1. Check the drive capacity.

- 2. Check that the parent folder exists.
- 3. Check that the folder Screen Creator 5 uses is not deleted. (Refer to Section 2-2, "File Configuration after Installation".)

### E008: Saving the file failed.

- $\leq$ Cause> Saving the file failed since (1) memory space is insufficient, (2) the file or folder name is invalid, or (3) disk free space is insufficient.
- <Action> When this message appears, the file may remain on the disk. In this case, delete it.

#### E009: Saving data in operation failed.

<Cause> Saving data in operation failed since (1) memory space is insufficient, or (2) the parent window distinguishes. <Action> When this message appears, data (component and program) linked with the parent window may remain. In this case, delete it.

### E010: The functions of the video driver are insufficient.

- <Cause> The video driver embedded in Windows does not have enough functions to make drawing with Screen Creator. (Displaying may not be performed normally.)
- <Action> It is necessary to change the video driver (hardware or software) installed in your computer.

#### E011: Copying a file failed.

- <Cause> Copying a file failed since an invalid folder or file name is specified.
- <Action> Check that the file and folder names on the source and destination are correct.
	- 1. The disk capacity is sufficient.
	- 2. The destination file is not write-protected.

#### E012: The tool bar layout is invalid.

- <Cause> The position information of the tool bar recorded in the initial file (INI file) is invalid.
- <Action> When this message appears, the tool bar position is returned to the default position.

#### E013: Internal data is invalid.

- <Cause> An error exists in the Windows memory or control that Screen Creator uses.
- <Action> Terminate Screen Creator and restart Windows. If no error occurs after restarting Windows, then start Screen Creator.

### E014: Configuring a library failed.

- <Cause> Configuring a library file filed during Screen Creator installation. You cannot continue the following operations.
- <Action> Terminate Screen Creator and reinstall all.

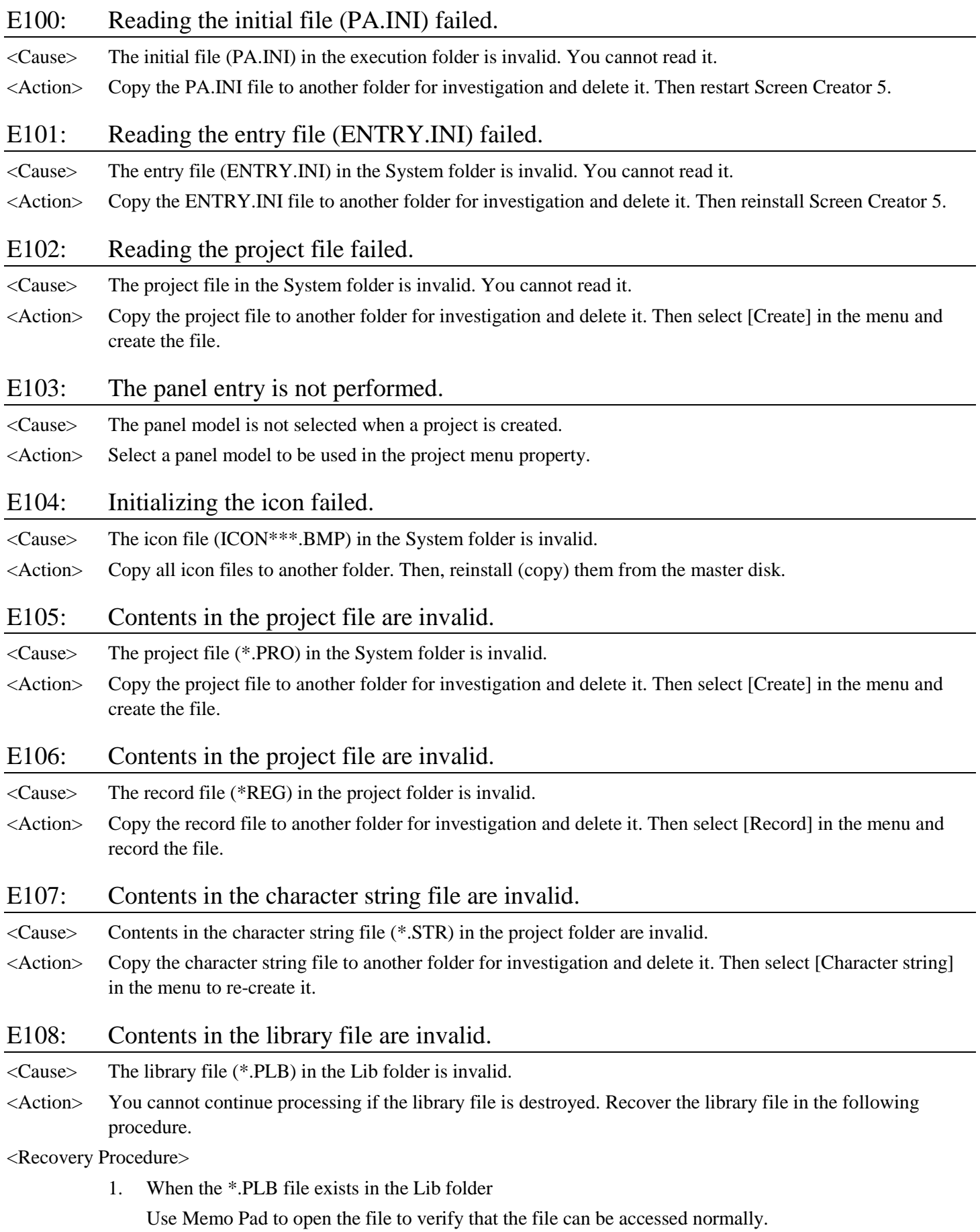

[Accessible]: Copy the file to another place and delete the \*.PLB file. After the deletion, restore it.

- [Inaccessible]: Change the file attribute for accessing the file again. When being able to access the file, copy the file to another place and delete the \*.PLB file. If the file still is inaccessible, restart Windows and try the file access again. If it can be deleted, restore it. However, if it cannot be deleted, initialize it.
- 2. When the \*.PLB file does not exist in the Lib folder, perform the restore operation.
	- [Restore]: Change a name of the PL\_ file in the LIB folder to \*.PLB. After the name change, start Screen Creator.
	- [Successful start]: You may use it as it is, but part of the library is possibly destroyed.
	- [Error occurrence]: Delete the renamed \*.PLB file and initialize the library.
	- [Initialization]: You cannot recover the library. Re-install Screen Creator 5. When restarting Screen Creator 5, the library in the initial state is usable. Since added libraries are all lost, it is necessary for repairing operation.

[Repair]: There are two ways for repairing a library.

- 1. You can repair the library on Screen Creator. This method is safe in file integrity but it takes long time for repairing. Select [Add a file from outside] in the library menu, and select a file for adding it to the library in succession. In almost all cases, a file exists in the LIB folder and a file name is equal to a library name. Thus the operation is not difficult and you can repeat the file selection and addition.
- 2. You can access a file directly. This method is not safe in file integrity but it does not take long time for repairing. Open the \*.PLB, using Memo Pad. Then add library entries in accordance with the PLB file format. If you enter a wrong class number, file name, etc., an error occurs again. In this case, you must the operation from scratch.

### E109: Contents in the standard function library are invalid.

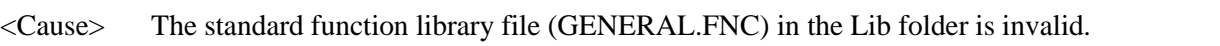

<Action> Copy the standard function file to another folder for investigation and reinstall Screen Creator 5.

### E110: Contents in the user function library are invalid.

<Cause> The user function library file (USER.FNC) in the Lib folder is invalid.

<Action> Copy the user function file to another folder for investigation and delete it for recreation of functions.

### E111: Contents in the color-adjusting file for a bit map and screen are invalid.

- <Cause> The color-adjusting file for a bit map and screen is destroyed.
- <Action> Delete the color-adjusting file once and execute the [Bit map color adjusting] function again.

### E200: The entered value is invalid.

<Cause> The entered value is invalid.

<Action> Reenter an appropriate value.

### E201: The standard function cannot be saved.

<Cause> You cannot save the standard function afresh.

<Action> Re-name it as a user function for saving.

E202: The character strings cannot be saved (max. count exceeded).

<Cause> You cannot save the character strings since the number of character strings exceeds the limit for saving.

<Action> Reduce the number of character strings for saving.

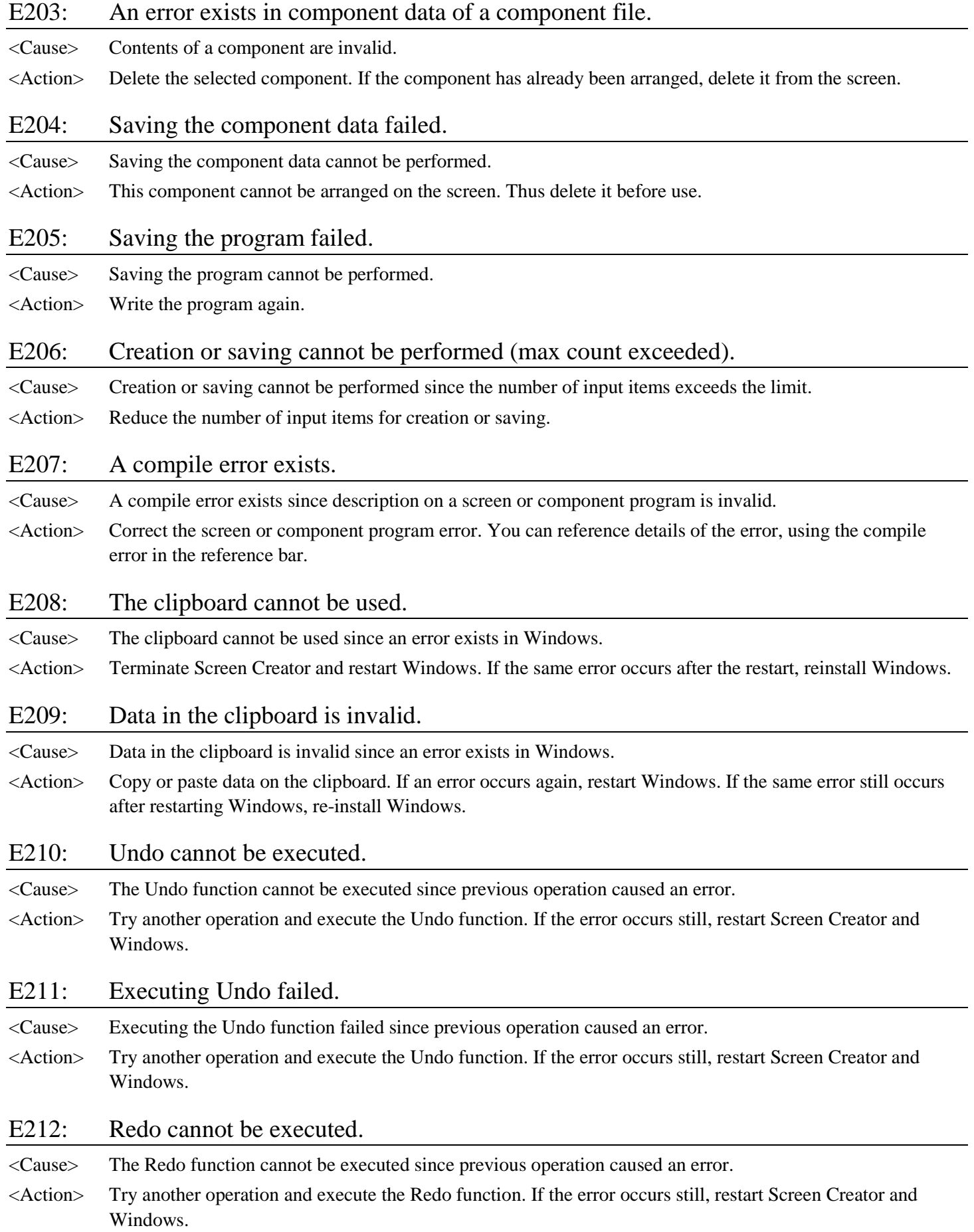

### E213: Executing Redo failed.

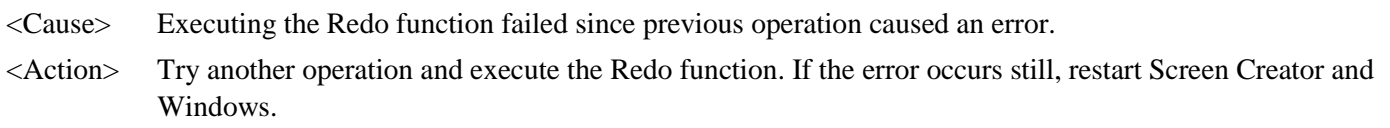

### E214: Create or Edit failed.

<Cause> Executing the Create or Edit function.

<Action> Terminate Screen Creator and restart Windows. If this error still occurs, delete and recreate it since an error exists in the editing file.

### E215: The object larger than the area cannot be arranged.

<Cause> Since larger than the area, the component, texture, or bit map to be arranged.

<Action> Open the object from the [Open] command in the library menu, make the background small and reduce the area with the change property function for rearranging the object.

### E216: Part of group components is not selected.

- <Cause> Part of group components is not selected.
- <Action> When you work with a component, select all parent and child components.

### E217: The selected component is being edited.

- <Cause> Component in editing cannot be cut or deleted.
- <Action> When you want to cut or delete a component, deselect it or close the sub-window in editing. Then cut or delete it.
- E218: Grouping cannot be made since the number of components exceeds the component arrangement limit.
- <Cause> Grouping components increment arranged components. As a result, the number of arranged components exceeds the limit.
- <Action> If the grouping is mandatory, delete another arranged component.

### E219: No component is selected.

- <Cause> Editing is performed before component selection.
- <Action> Select a component before editing.

### E220: Grouping cannot be made. (Selected components include a grouped one.).

- <Cause> An already grouped component is about to be grouped.
- <Action> Deselect a grouped component in selected ones.

### E221: Grouping components failed.

<Cause> Grouping components failed.

<Action> Terminate Screen Creator and restart Windows. If the error still occurs after restarting Windows, then reinstall Windows.

### E222: No grouped part is selected.

<Cause> The editing function you applied cannot be executed without a grouped component selected.

<Action> Select a grouped component before applying the editing function. When selecting a parent component, you can edit all components in the group.

### E223: No character string is entered.

- <Cause> A character string is about to be created on the screen before entering a character string in the attribute dialog box.
- <Action> Enter a character string in the dialog box. If the attribute dialog box is not displayed, click on the [Current attribute] button on the drawing tool bar.

### E224: The bit map file is invalid.

- <Cause> The bit map file in the library is destroyed or the format in the file is invalid. <Action> Load the file with Paint. If the file can be read with Paint, store it. If it cannot be read with this accessory,
	- you cannot use it. Thus delete it.

### E225: The bit map name has not been entered yet.

- <Cause> A bit map is about to be created on the screen before entering a bit map name in the attribute dialog box.
- <Action> Enter a bit map name in the dialog box. If the attribute dialog box is not displayed, click on the [Current attribute] button on the drawing tool bar.

### E226: The texture file is invalid.

<Cause> The texture file in the library is destroyed or the format in the file is invalid.

<Action> Open the texture with the library menu. If the file can be open, store it. If it cannot be open, you cannot use it. Thus delete it.

### E227: The texture name has not been entered yet.

- <Cause> A texture is about to be created on the screen before entering a texture name in the attribute dialog box.
- <Action> Enter a texture name in the dialog box. If the attribute dialog box is not displayed, click on the [Current attribute] button on the drawing tool bar.

### E228: The switch control cannot be transformed since being overlapped with another one.

- <Cause> The transformed switch control is overlapped with another one.
- <Action> No switch controls can be overlapped with each other. Specify an area overlapping with another one.

### E229: No component can be deleted in editing.

- <Cause> Deletion is attempted to a component whose contents are being edited.
- <Action> You cannot delete a component whose contents are being edited. Close the sub-window in editing for termination the editing. Then delete it.

### E230: No editing can be performed during editing contents.

- <Cause> A component is about to be transformed while its contents are being edited.
- <Action> You cannot transform a component whose contents are being edited. Close the sub-window in editing for termination the editing. Then transform it.

### E231: No parent window exists.

<Cause> The parent window for the window in editing is closed because of its error.

<Action> Since the parent window is closed, the window in editing is ineffective. Click on the [Close] button for canceling it.

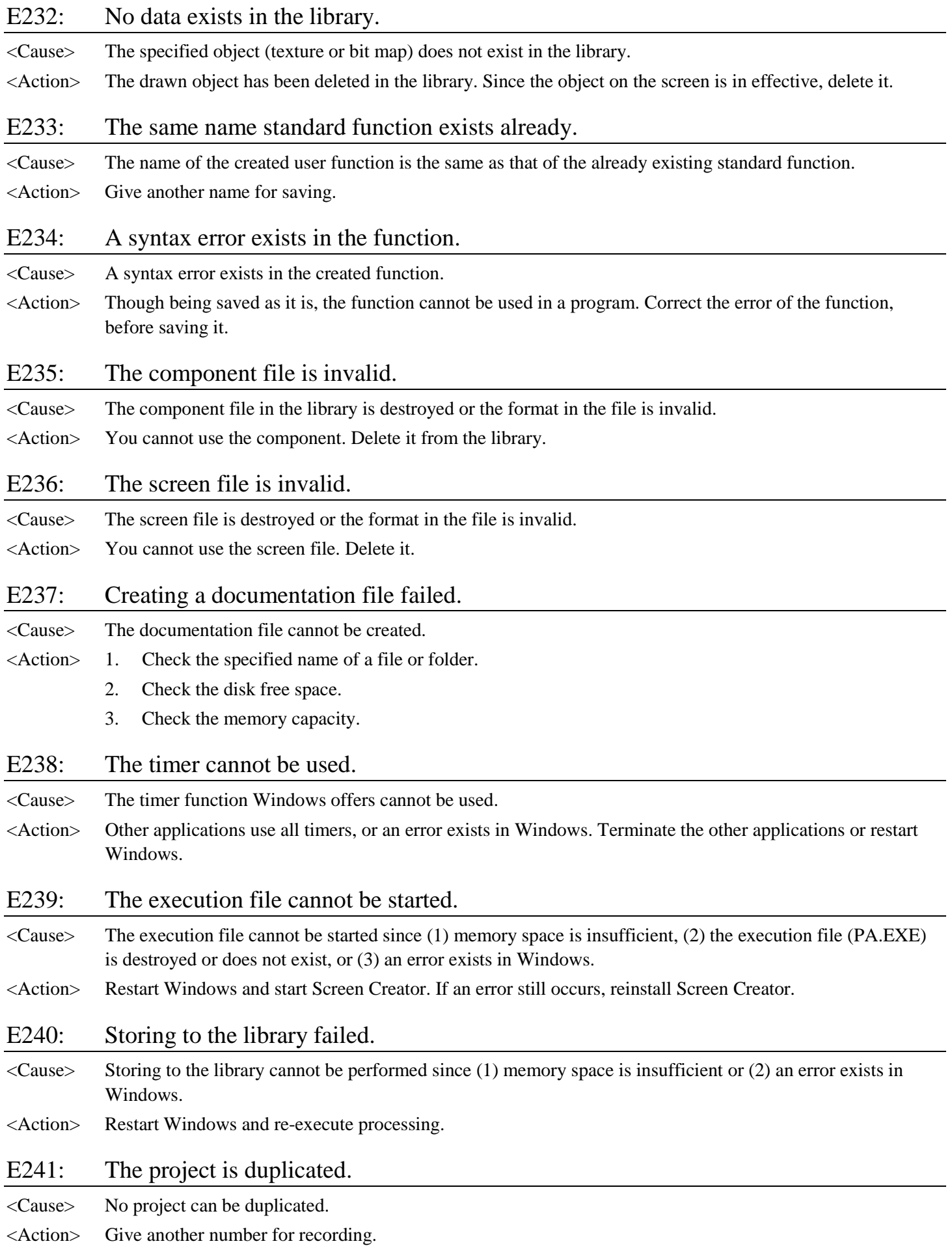

### E242: Copying the project failed.

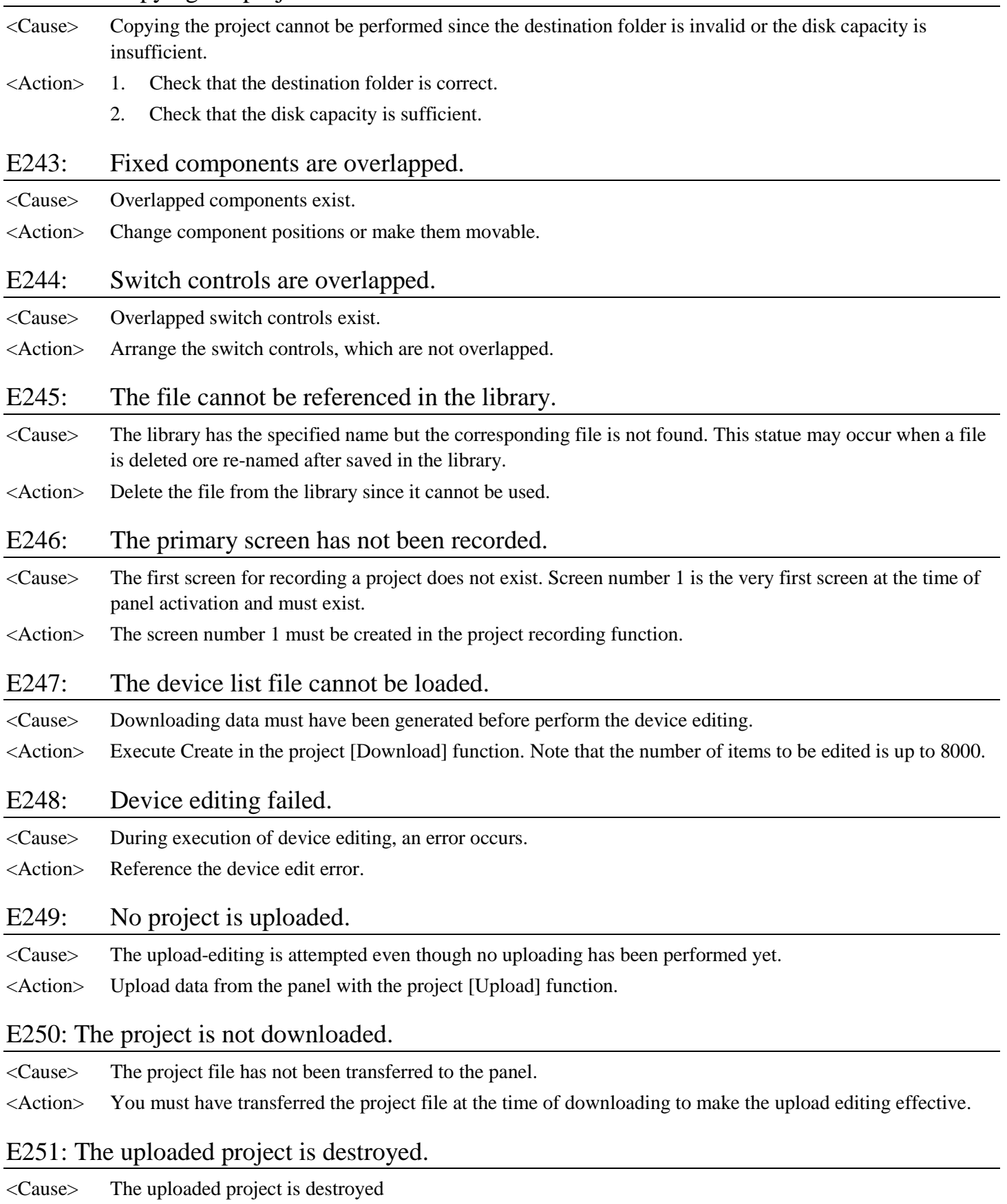

<Action> Check that the disk system is working correctly or its capacity is sufficient. Then execute the uploading again. If the same error exists still, you cannot perform the upload editing.

# **Warnings during Screen Creator Operation**

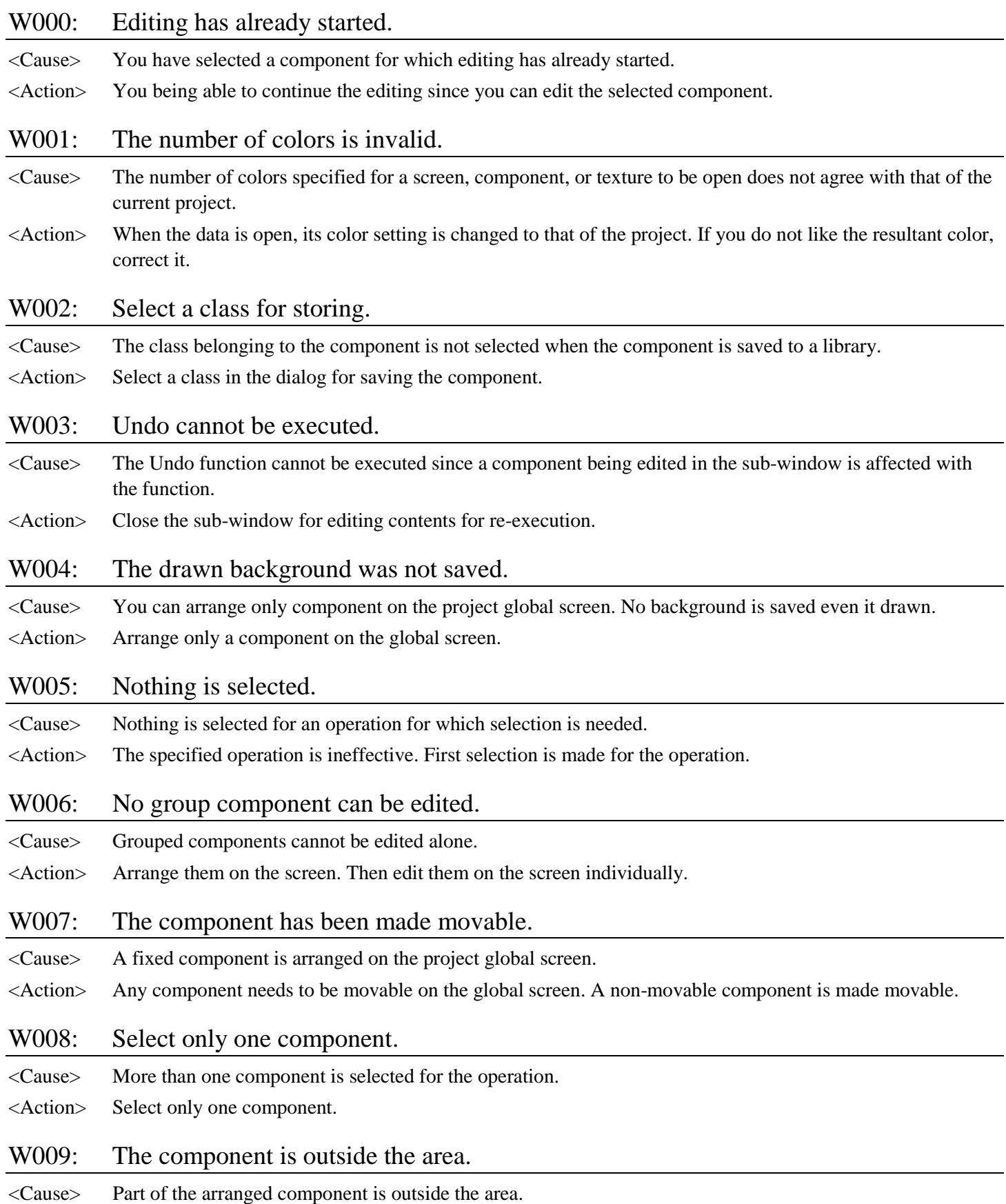

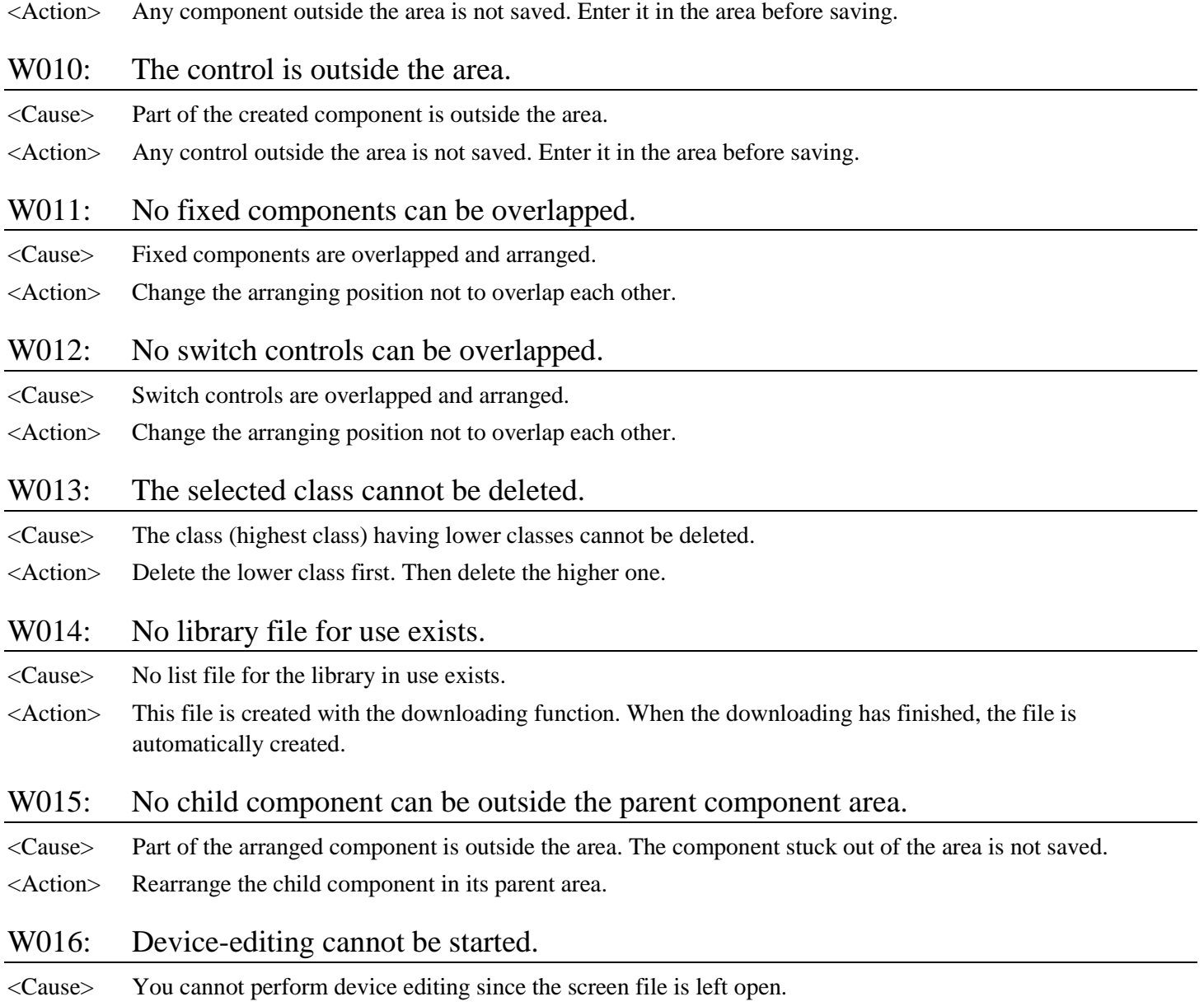

<Action> The device-editing function updates a screen file. Thus all screens must have been closed before the device editing. If screen update is necessary, perform [Create] in the downloading function.

### W017: No global screen can be recorded.

<Cause> A global screen has been recorded.

<Action> Do not record a global screen.

### W018: The component cannot be reduced since its control sticks out of the control area.

- <Cause> When a numeric indicator, character indicator, or clock indicator control exists in a component, the component area cannot be smaller than the control size.
- <Action> Adjust the control length for a numeric indicator, character indicator, or clock indicator before reducing the component size.

# **Errors in Compilation**

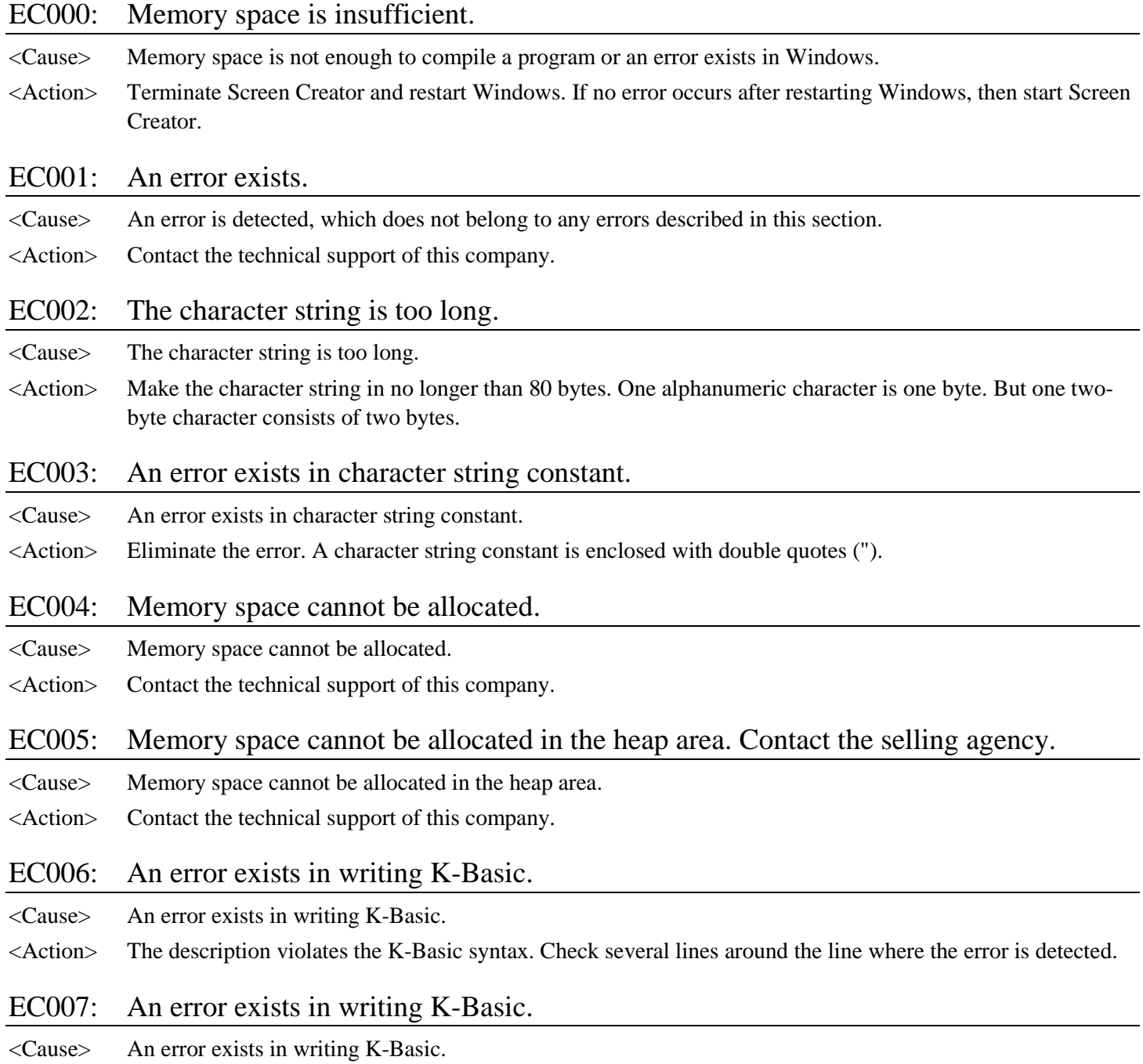

<Action> The description violates the K-Basic syntax. Check several lines around the line where the error is detected.

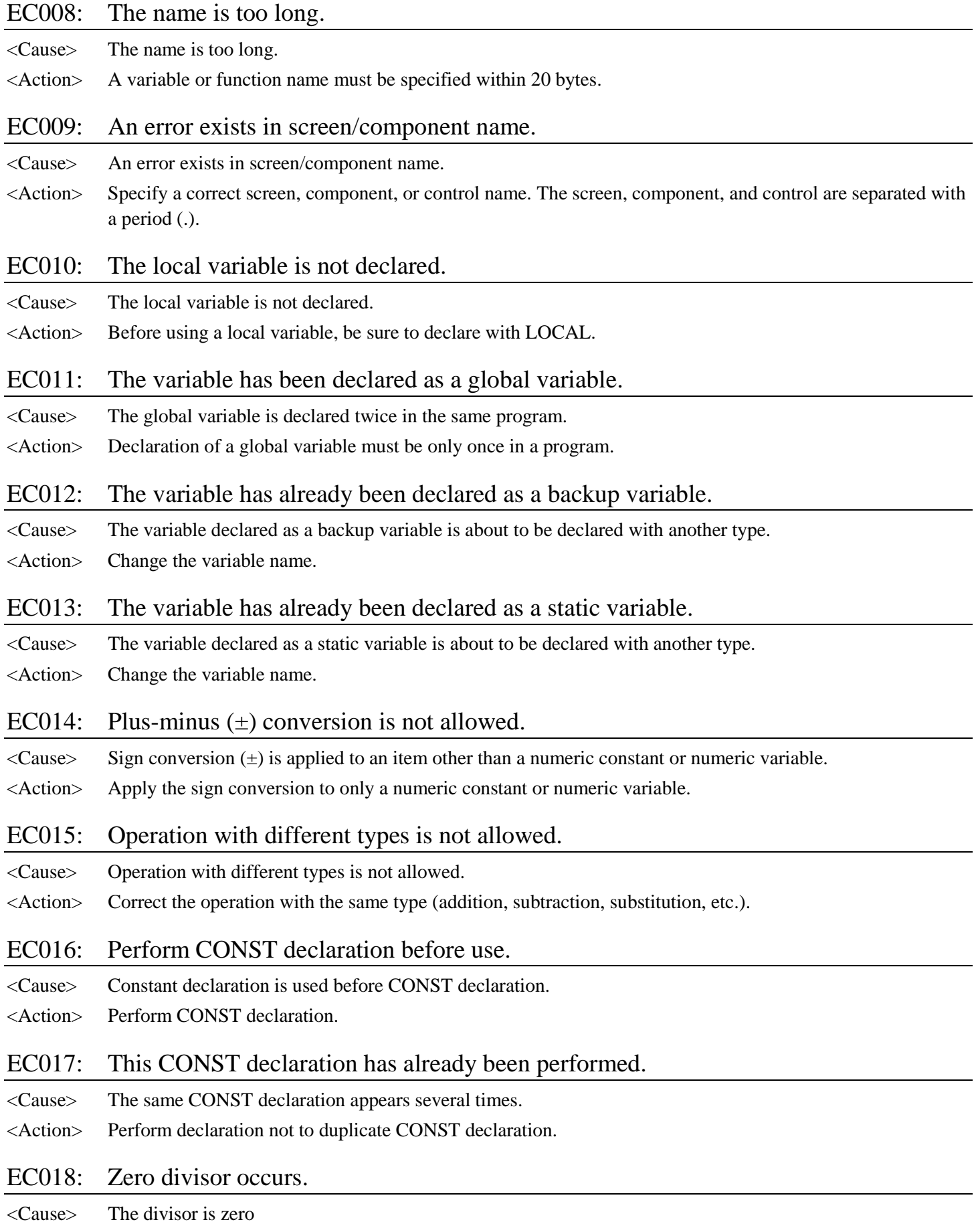

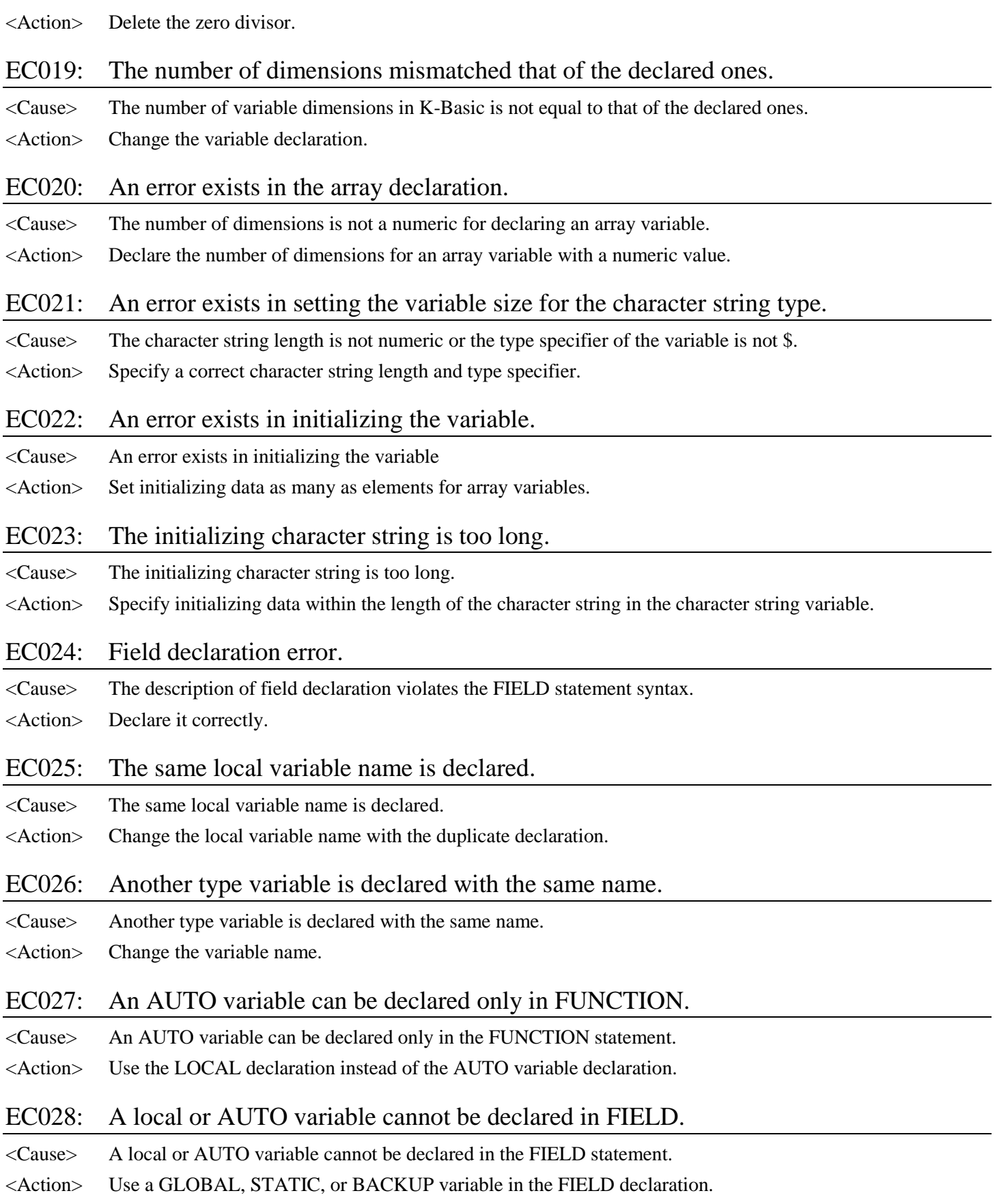

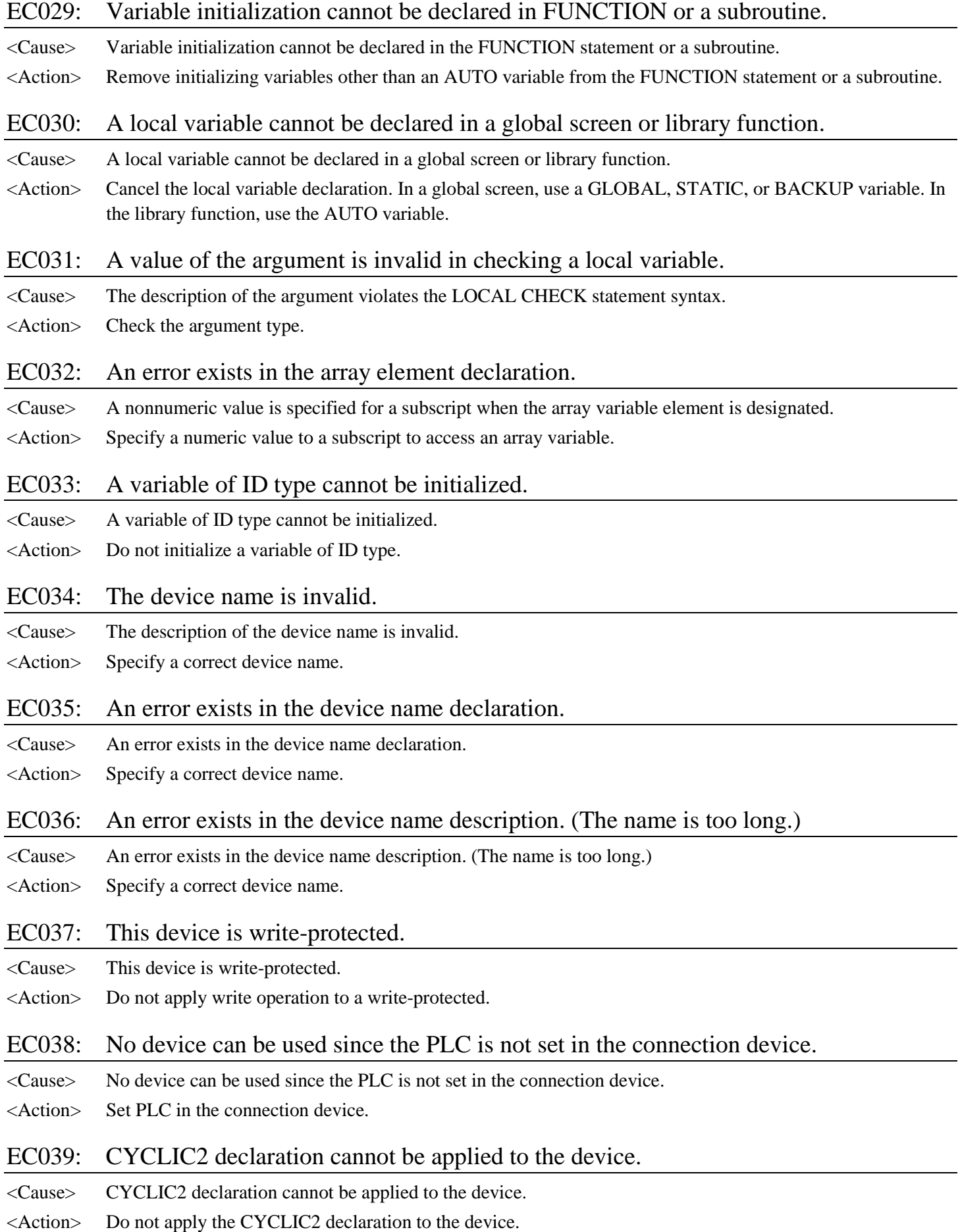

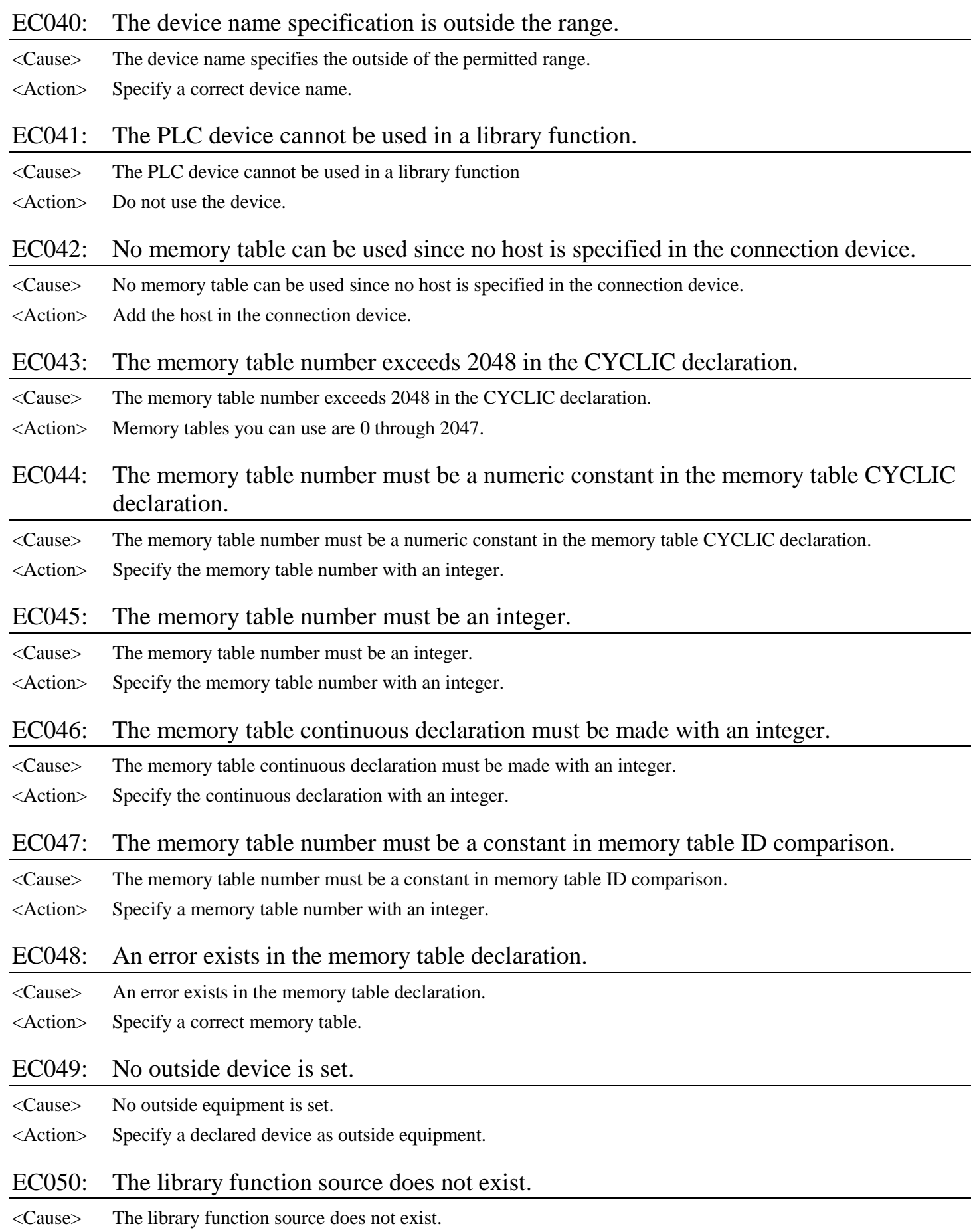

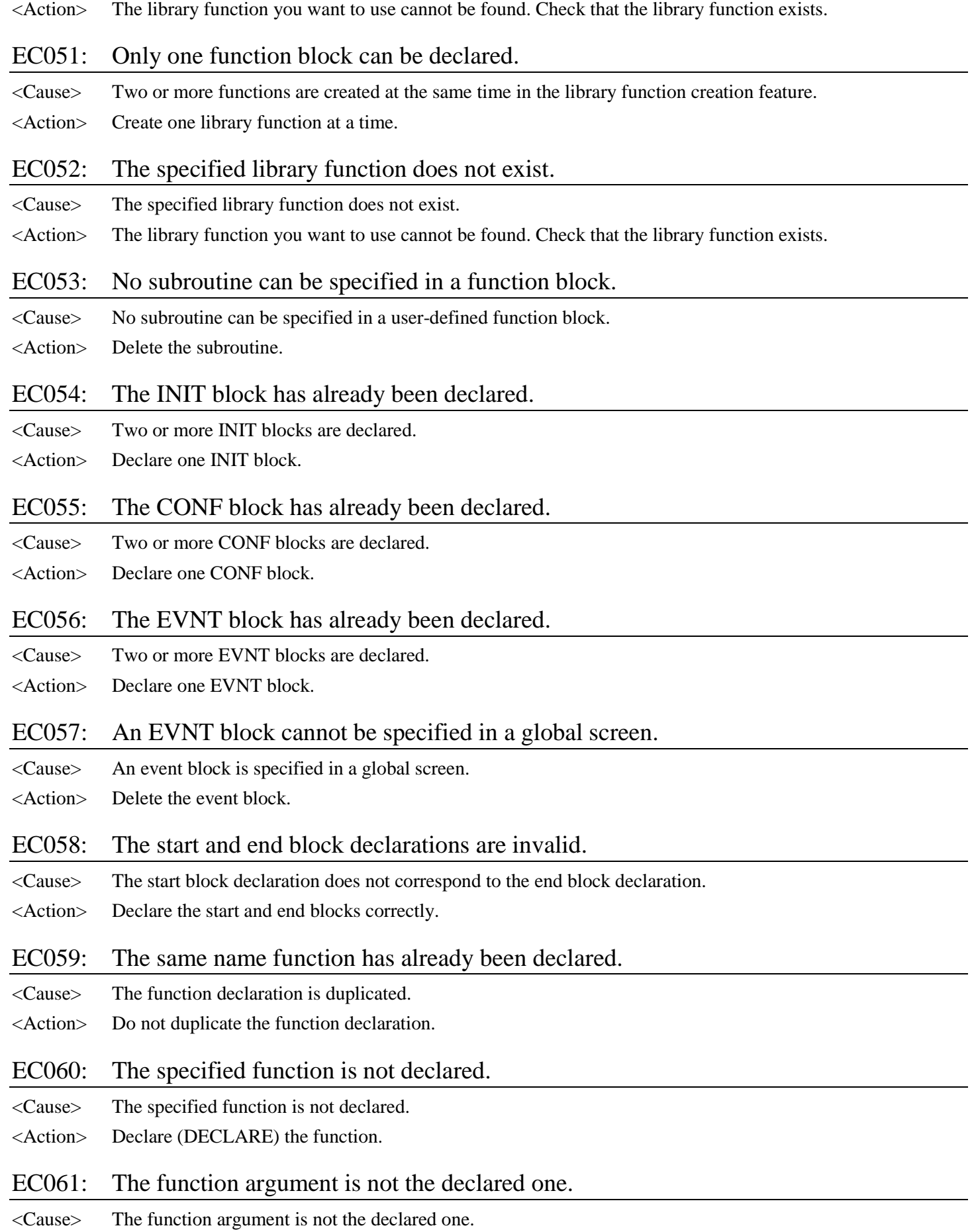

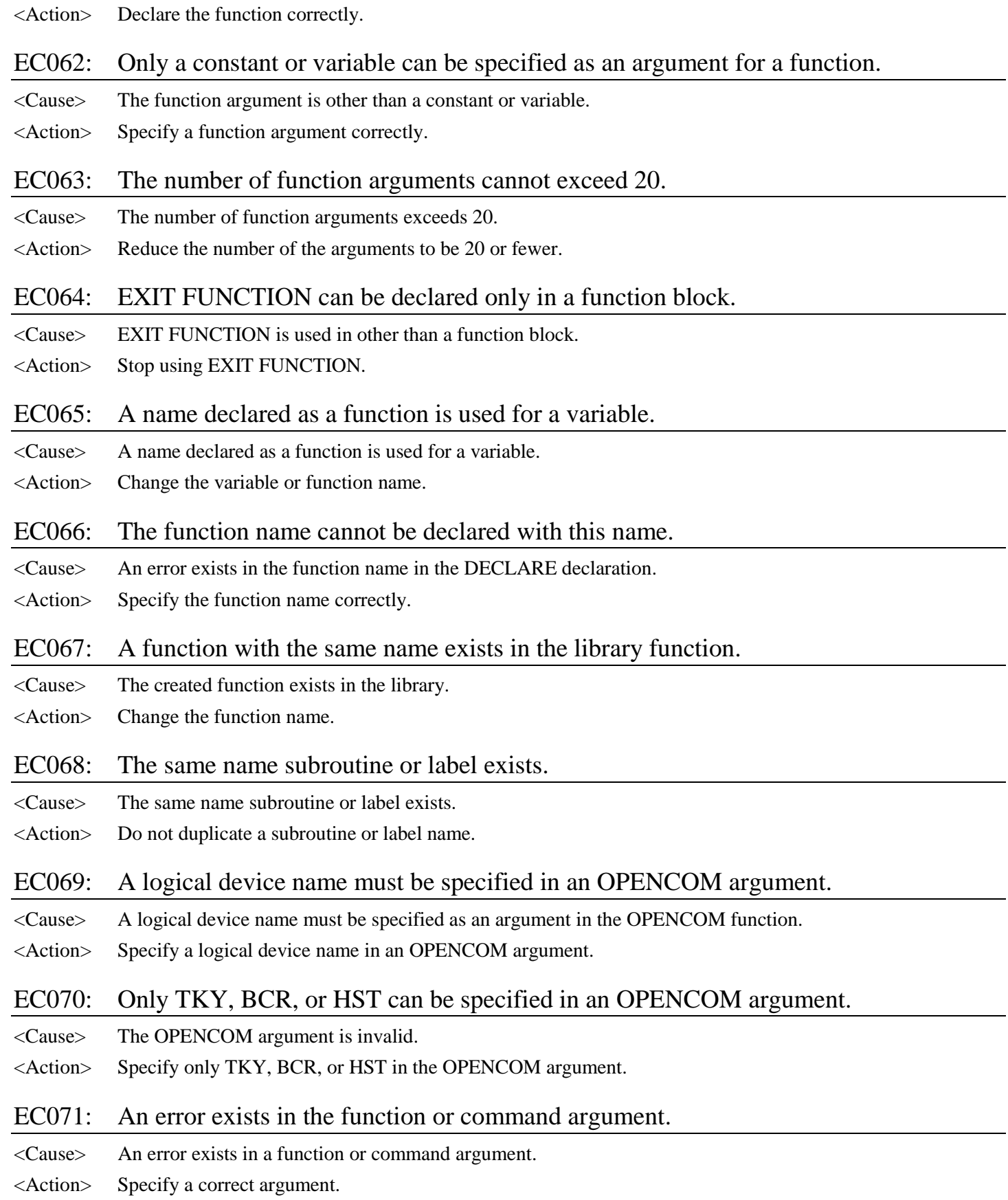

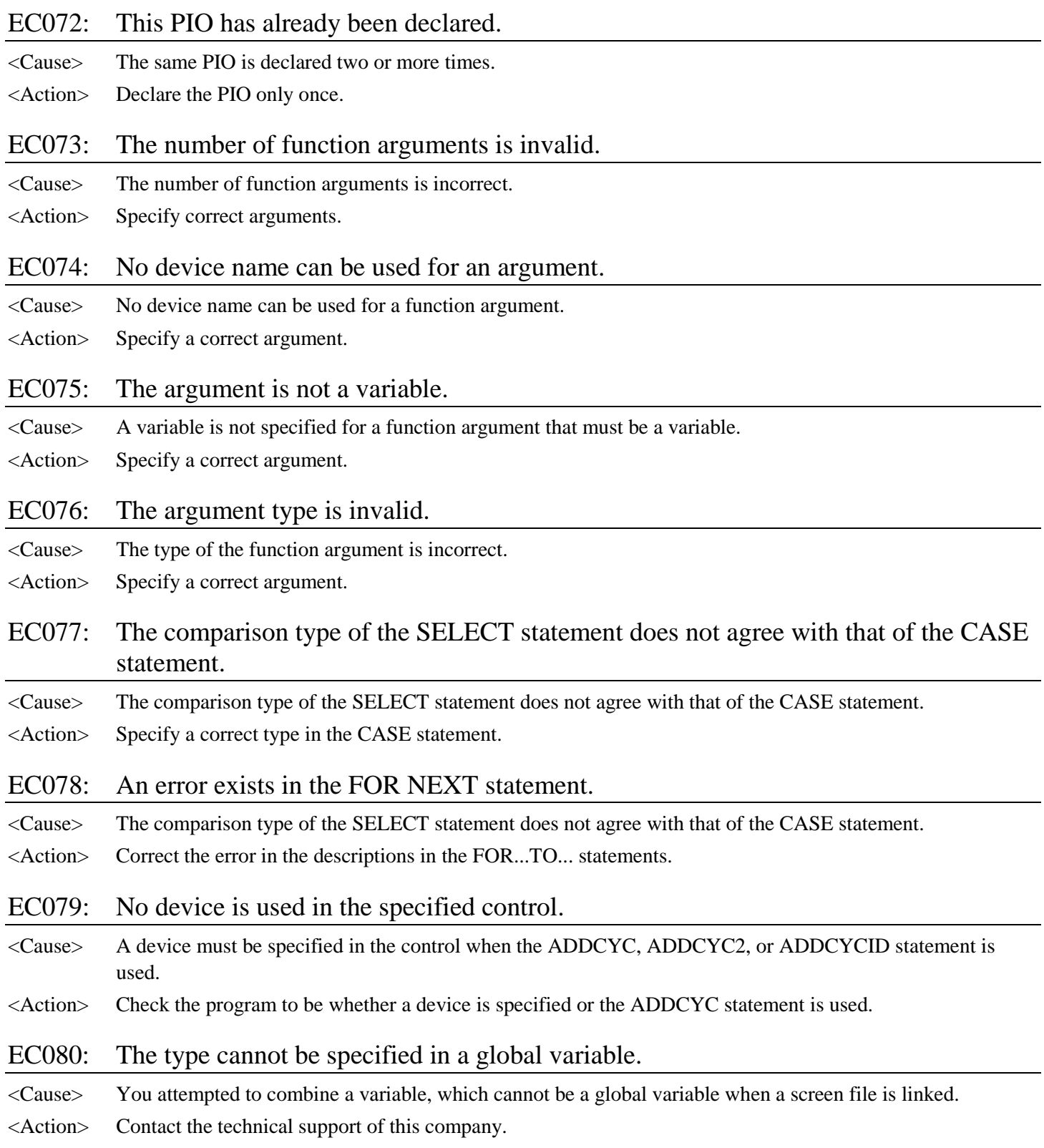

# **Errors in Creating Download Data**

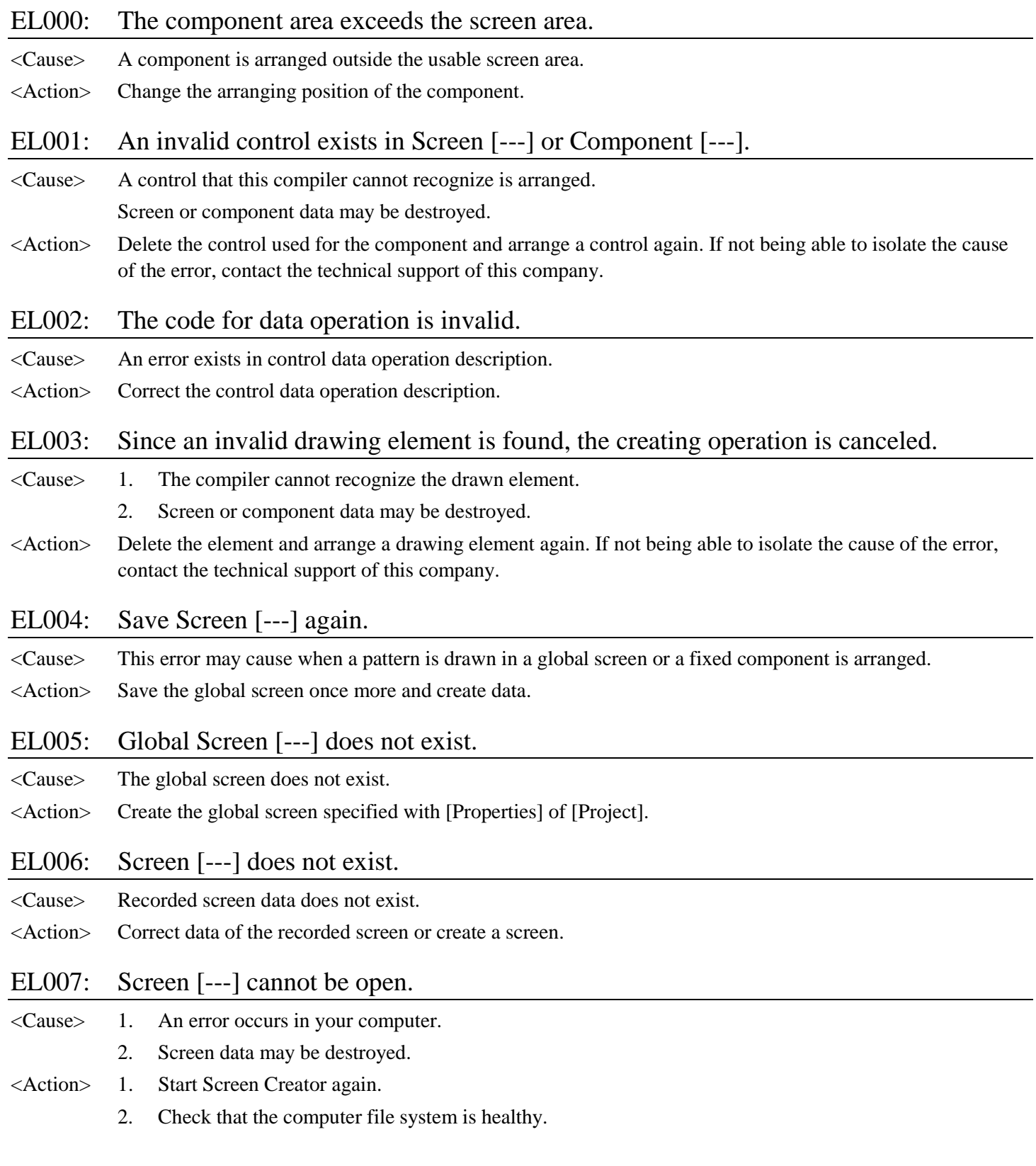

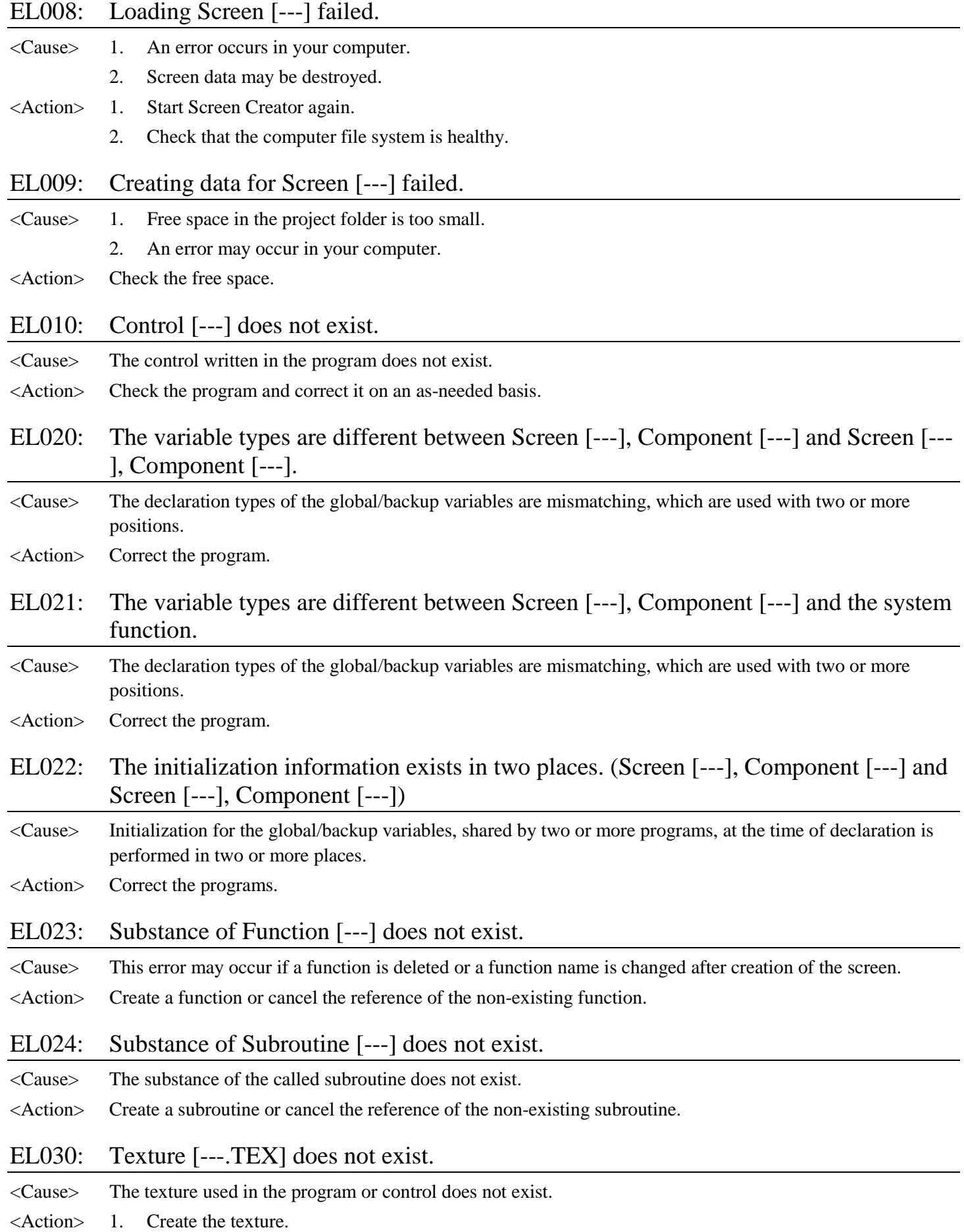

2. Copy a texture and record it.

### EL031: Texture [---.TEX] is destroyed.

- <Cause> The texture may be destroyed.
- <Action> Re-create the texture.

### EL040: Bit map [---.BMP] does not exist.

- <Cause> The bit map used in the screen or texture does not exist.
- <Action> 1. Create a bit map.
	- 2. Copy a bit map and record it.

### EL041: Bit map [---.BMP] is destroyed.

- <Cause> The bit map may be destroyed.
- <Action> Re-create the bit map.

### EL050: Character string [---] does not exist.

- <Cause> The character string used in the program does not exist.
- <Action> 1. Create the character string.
	- 2. Copy a character string and record it.

### EL060: An error in the connected equipment (PLC): The PLC of this type is not supported.

- <Cause> This compiler cannot generate data for the selected PLC.
- <Action> Check the version of Screen Creator.

### EL061: The number of devices arranged in one screen exceeds 16000.

<Cause> A screen exists, which uses the number of PLC devices whose upper limit exceeds (16000). <Action> Correct the screen.

### EL062: The number of continuous Device [---] specifications exceeds the limit.

- <Cause> The number of continuous device specifications with the BREAD/BWRITE statement exceeds the limit. The range depends on PLC types.
- <Action> Reduce the number of continuous device specifications.

### EL063: The number of devices on the global screen exceeds the limit.

- <Cause> The number of global screen devices plus the sum of sampling devices exceed 16383 (upper limit).
- <Action> Reduce the number of devices.

### EL064: The sum of [---] communication devices exceeds the limit.

- <Cause> The sum of communication (read/write) devices in local/global screens exceeds 49151 (upper limit).
- <Action> Reduce the total number of devices.

### EL065: The sum of [---] communication protocols exceeds the limit.

<Cause> The sum of communication (cyclic/event) protocols in local/global screens exceeds 64 KB.

<Action> Reduce the number of using devices or use devices in screens continuously as long as you can.

### EL070: User-defined file [---] does not exist.

<Cause> The user-defined file created by Screen Creator III does not exist.

<Action> Restore original data created by Screen Creator III again.

### EL071: The connection equipment information file does not exist.

<Cause> The connection equipment information file is not found.

<Action> Install Screen Creator 5 again.

### EL080: The backup memory capacity exceeds 63 KB.

<Cause> The capacity of the backup memory exceeds that of the AIP memory.

<Action> Change the operation program to reduce using amount of the backup memory. The using amount of the backup memory includes the allocated memory file capacity set by the AIP and the upper limit is 63 KB. Thus if this error does not occur, the AIP may detect the error during downloading.

## **Warnings in Creating Downloading Data**

### WL000: Screen [---] is not recorded.

<Cause> The screen used in the program is not recorded.

<Action> Record the screen.

### WL001: Component [---] does not exist.

<Cause> The component used in the program is not found.

<Action> Arrange the component.

### WL002: Texture [---.TEX] has been changed.

<Cause> The size of the texture used in the [Slider] control has been changed after screen data creation.

<Action> Go into [Edit contents] of the component using [Slider] and check the texture.

### WL010: Function [---] is used by a global function.

<Cause> The declared function is the same as that used in the screen program in a global screen.

<Action> Change the function name.

### WL011: Subroutine [---] is used by a global subroutine.

<Cause> The declared subroutine is the same as that used in the screen program in a global screen.

<Action> Change the subroutine name.

### WL020: The system memory exceeds 512 KB. A system-RAM-insufficient error may occur.

<Cause> Used amount of the system memory approaches the limit of he AIP memory.

<Action> Perform downloading and display all screens. If the system RAM insufficient error does not occur, you do not care for the warning. If the error occurs, change the screen data or operation program to reduce memory use amount.

WL021: The backup variable is handled as a global variable in this panel.

<Cause> No backup battery exists in an AIP Jr system. Thus a specified backup variable is interpreted as a global variable.

<Action> Since the backup variable is handled as a global variable, the backup function is ignored. The other functions are not affected.

## **Bottom of Screen Display**

At the bottom of the screen, the section displays such error information as an error type, a four-character error code, screen number and component number. At he center of the indicator, a brief explanation of the error is displayed. Errors that possibly occur are classified into the types listed in the following table. The error codes and their explanations are presented in the next and following pages in the order of the codes.

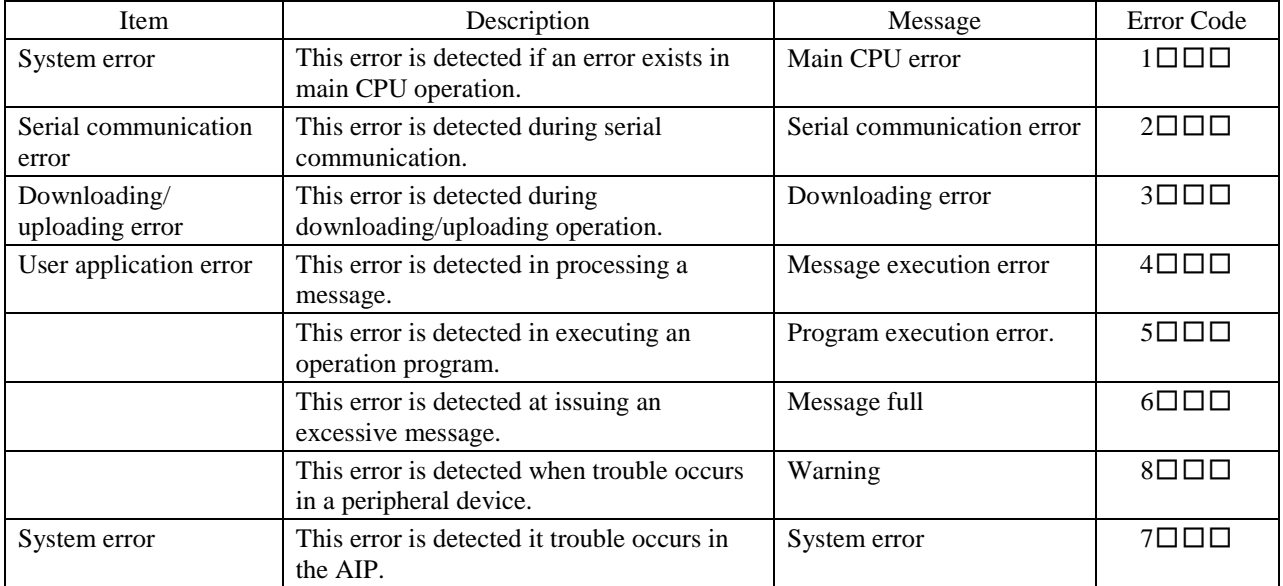

The errors listed in the following table may occur in addition to the above ones.

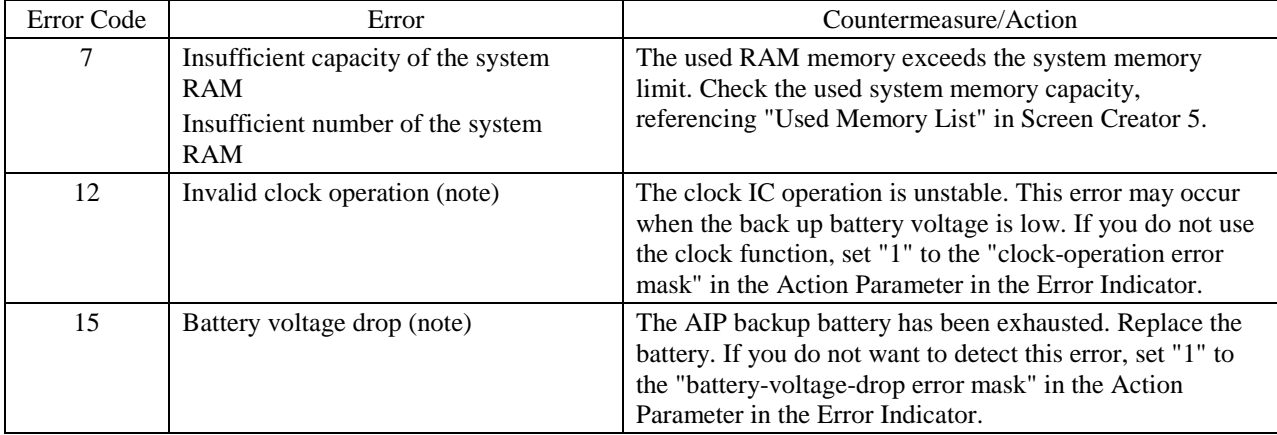

**Note: Since a backup battery cannot be fixed to KDP5320CA-1/LA-1, this error does not occur.**

# **Errors at Main CPU Detecting Trouble**

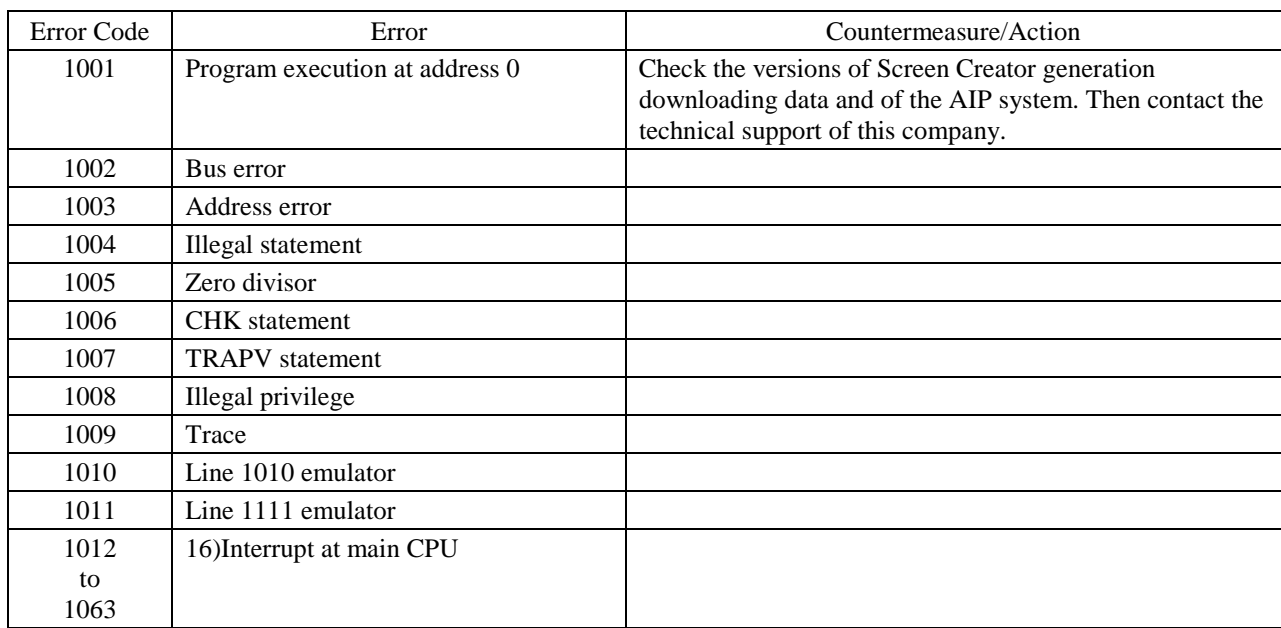

# **Errors during Serial Communication**

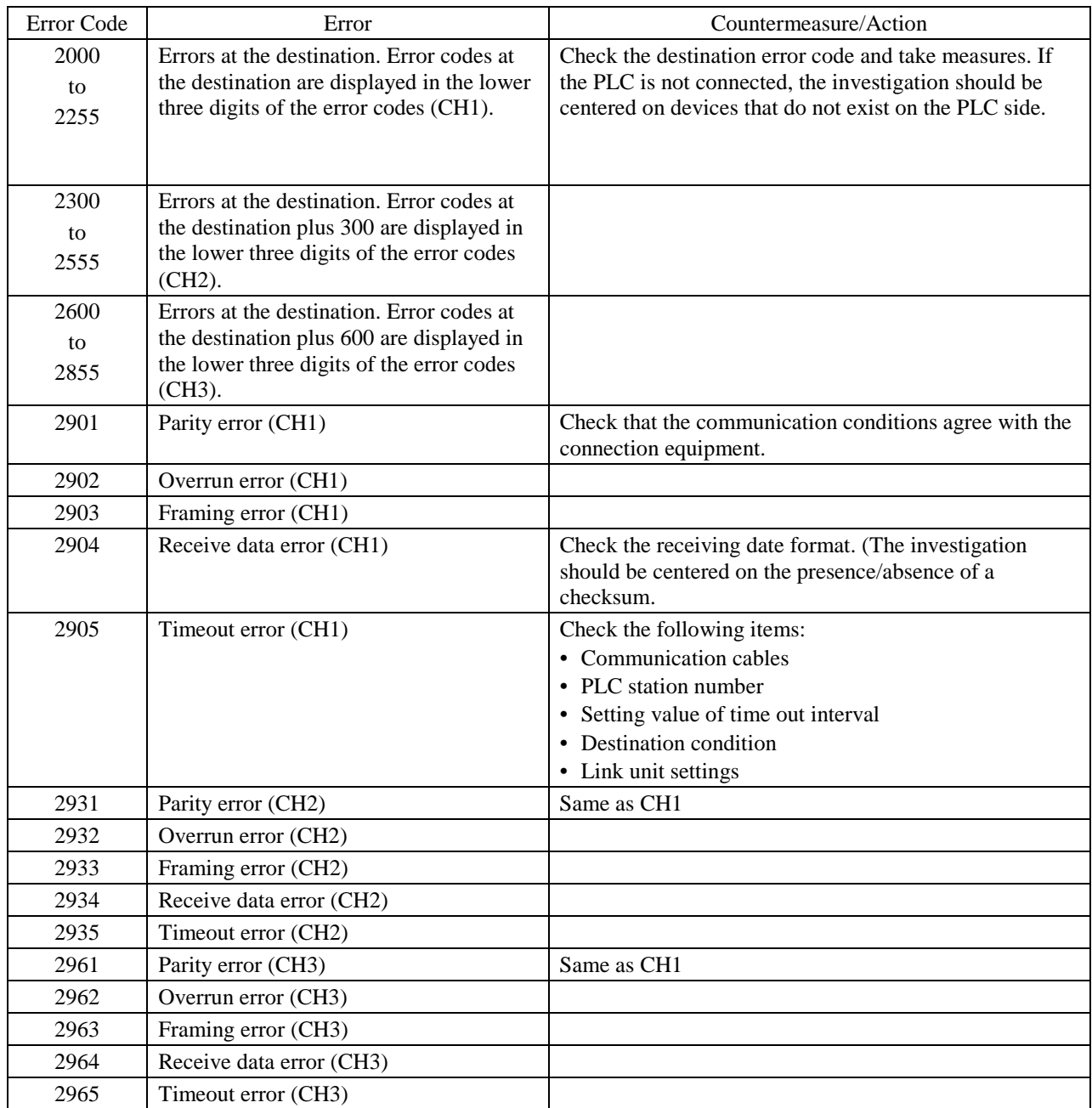

# **Errors during Downloading/Uploading**

## **Error Code 3:** □□□

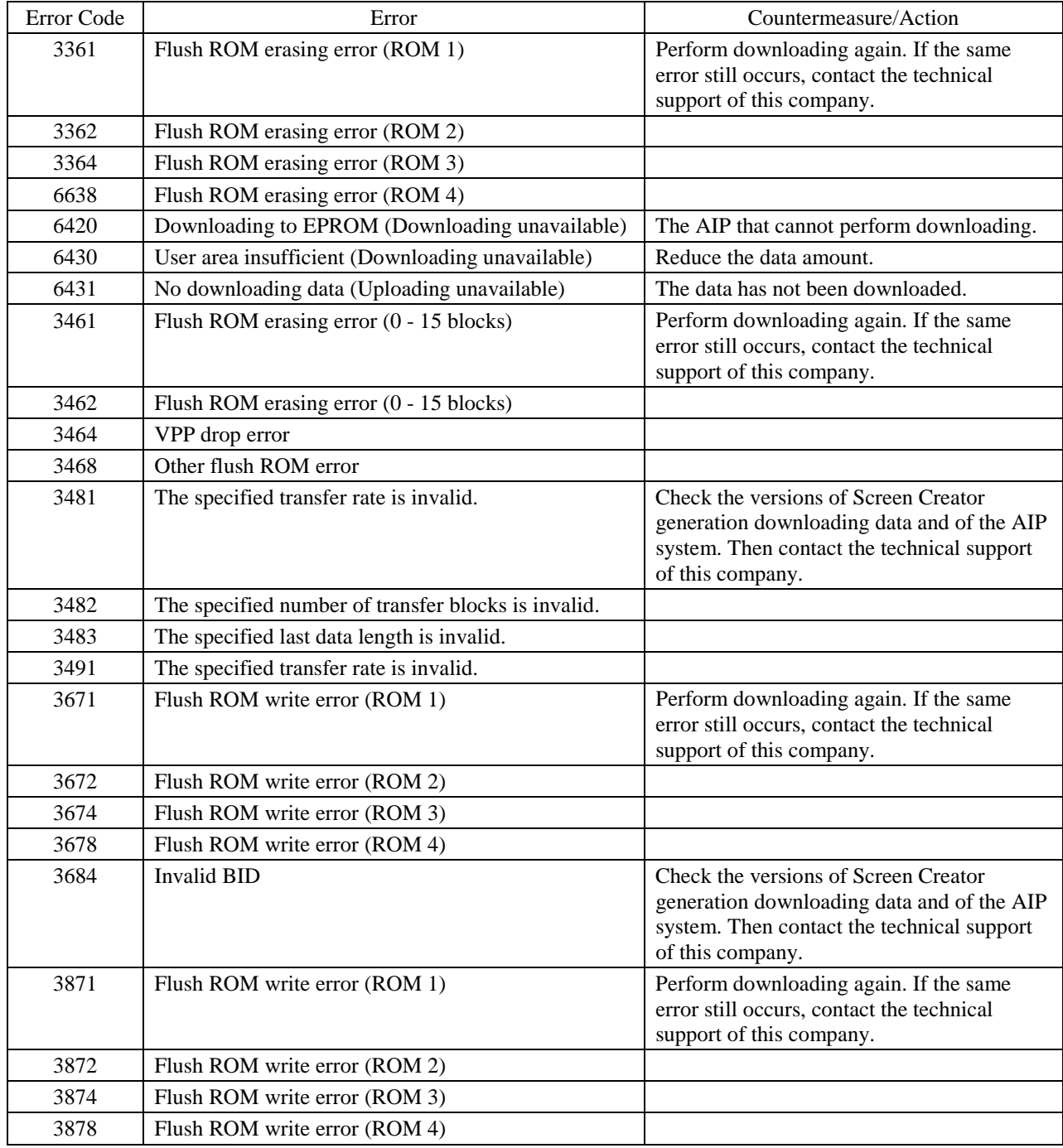

# **Errors during Message Process**

## **Error Code 4:** □□□

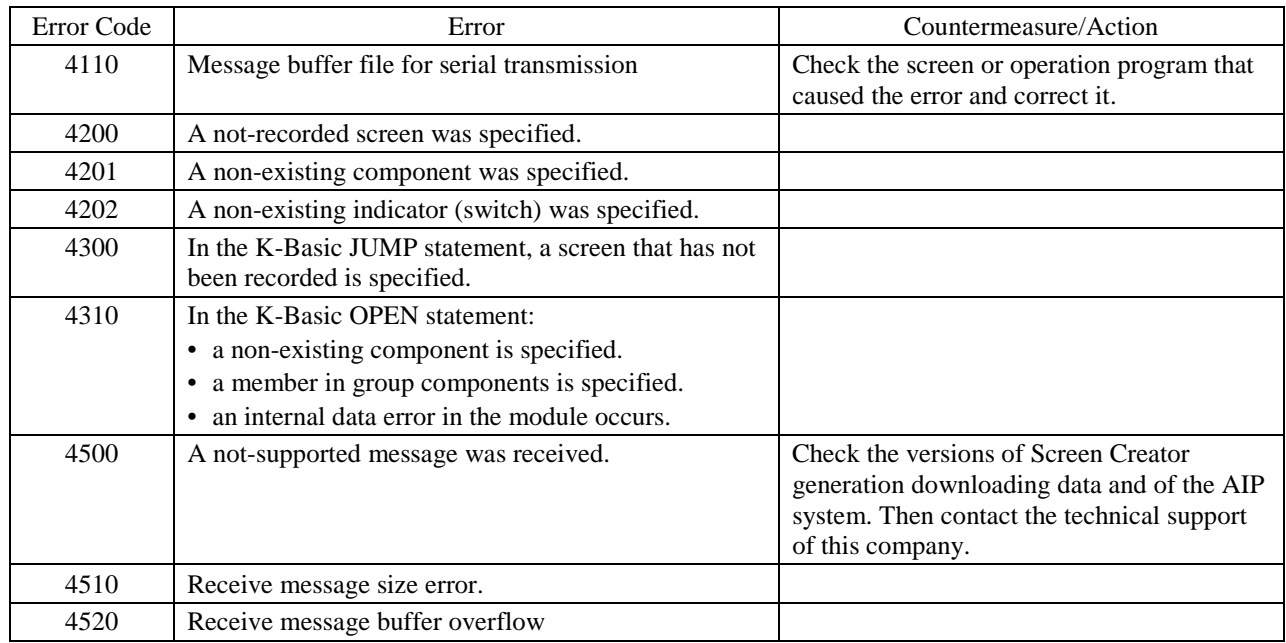

## **Errors during Operation Program Execution Error Code 5:** □□□

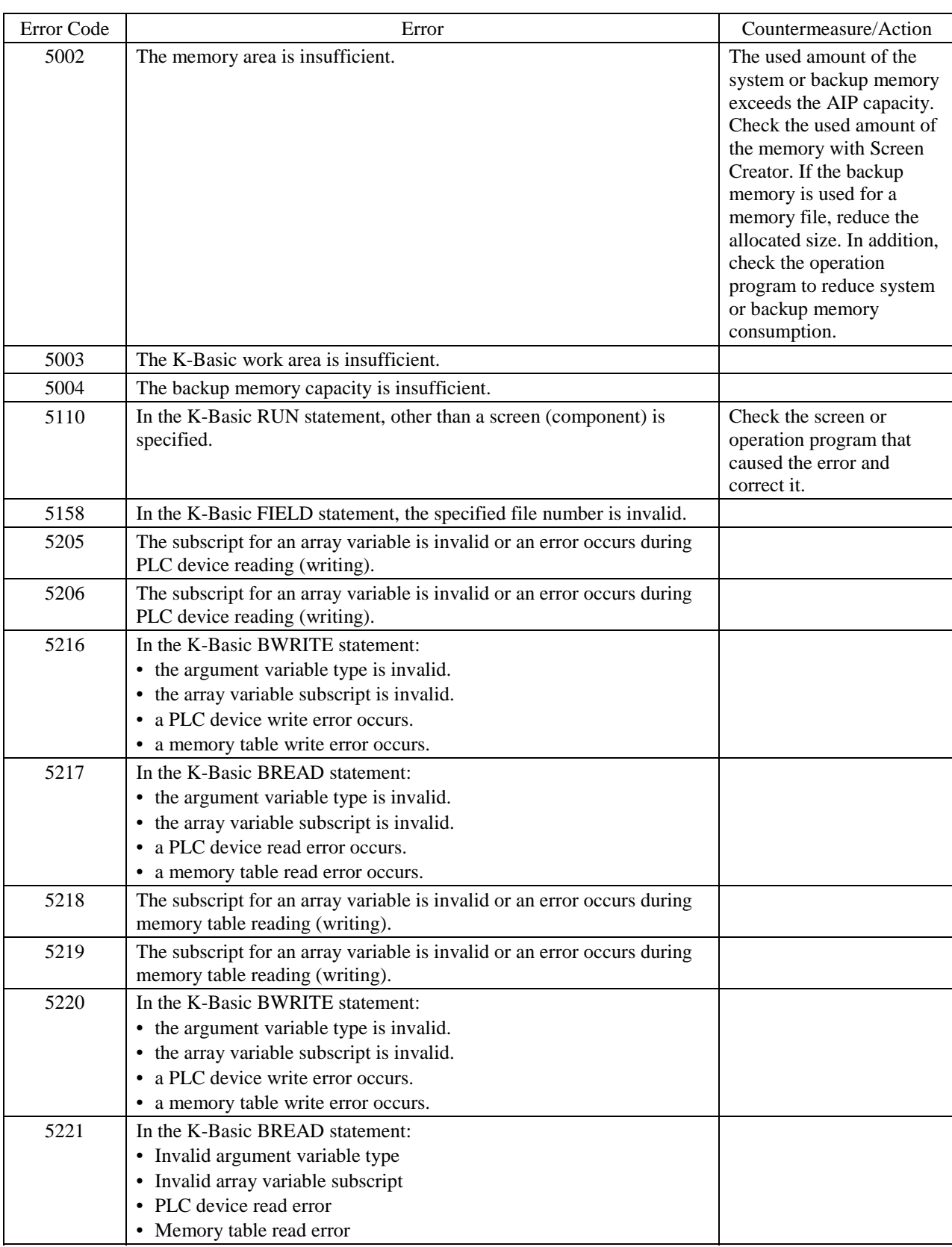

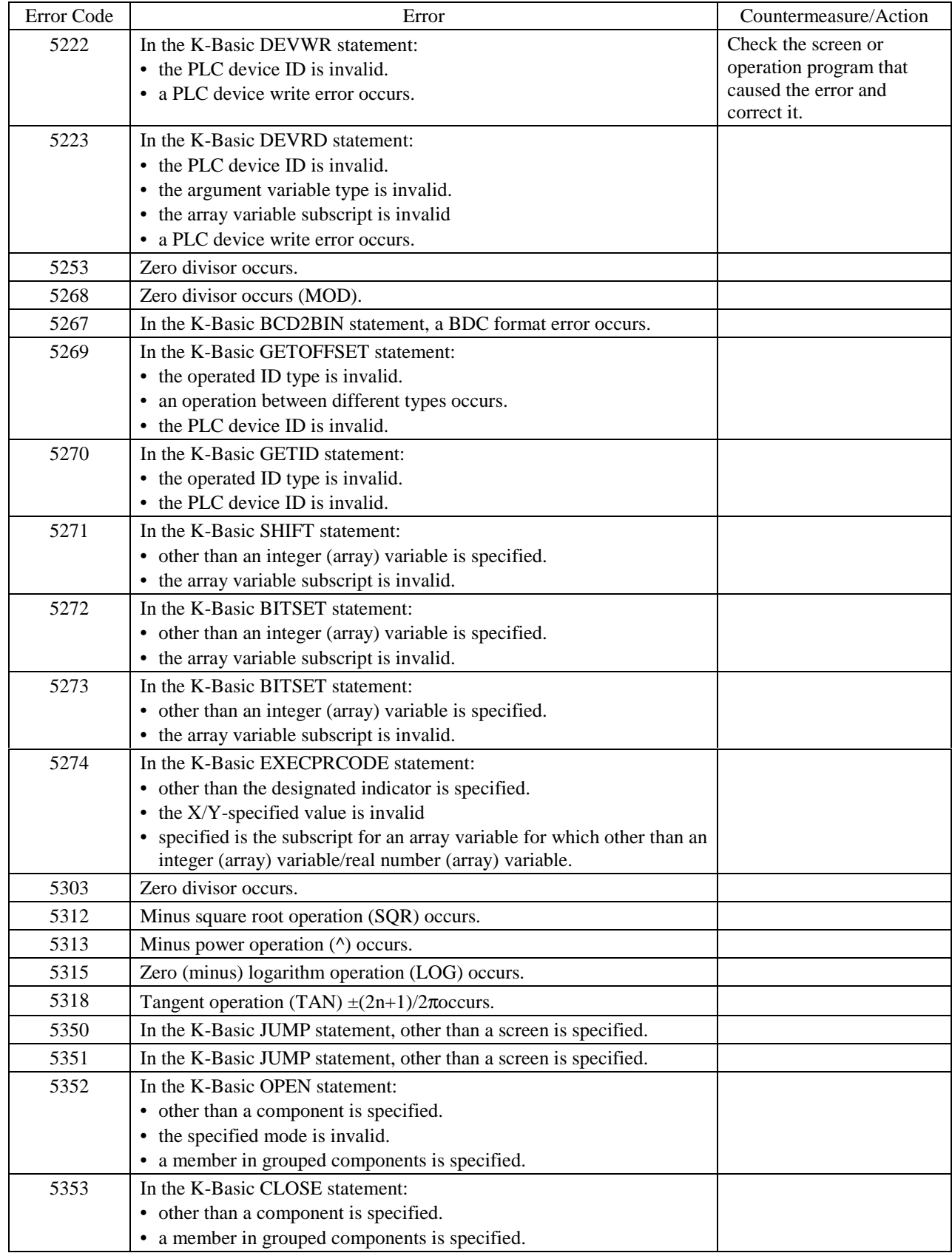

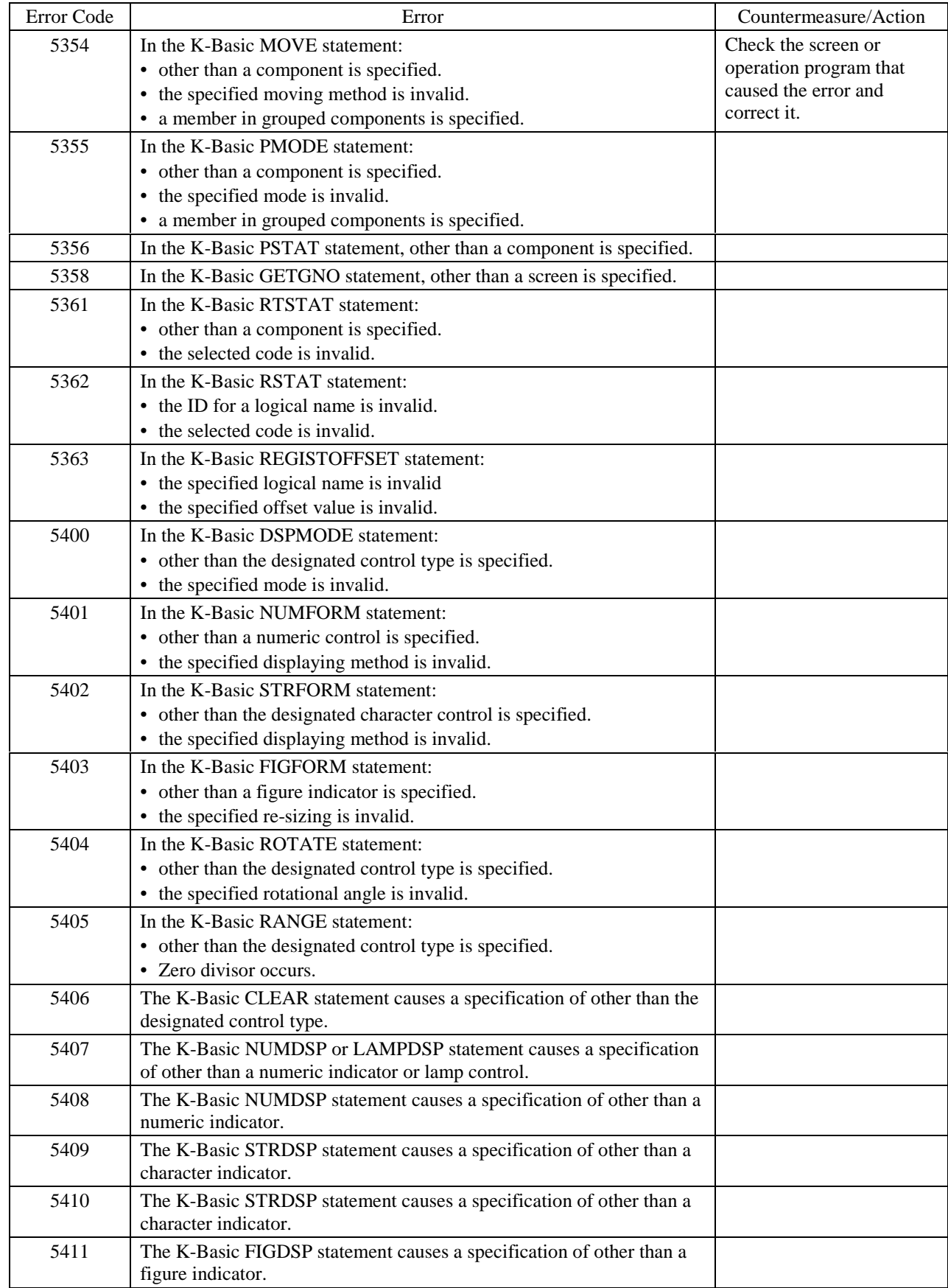

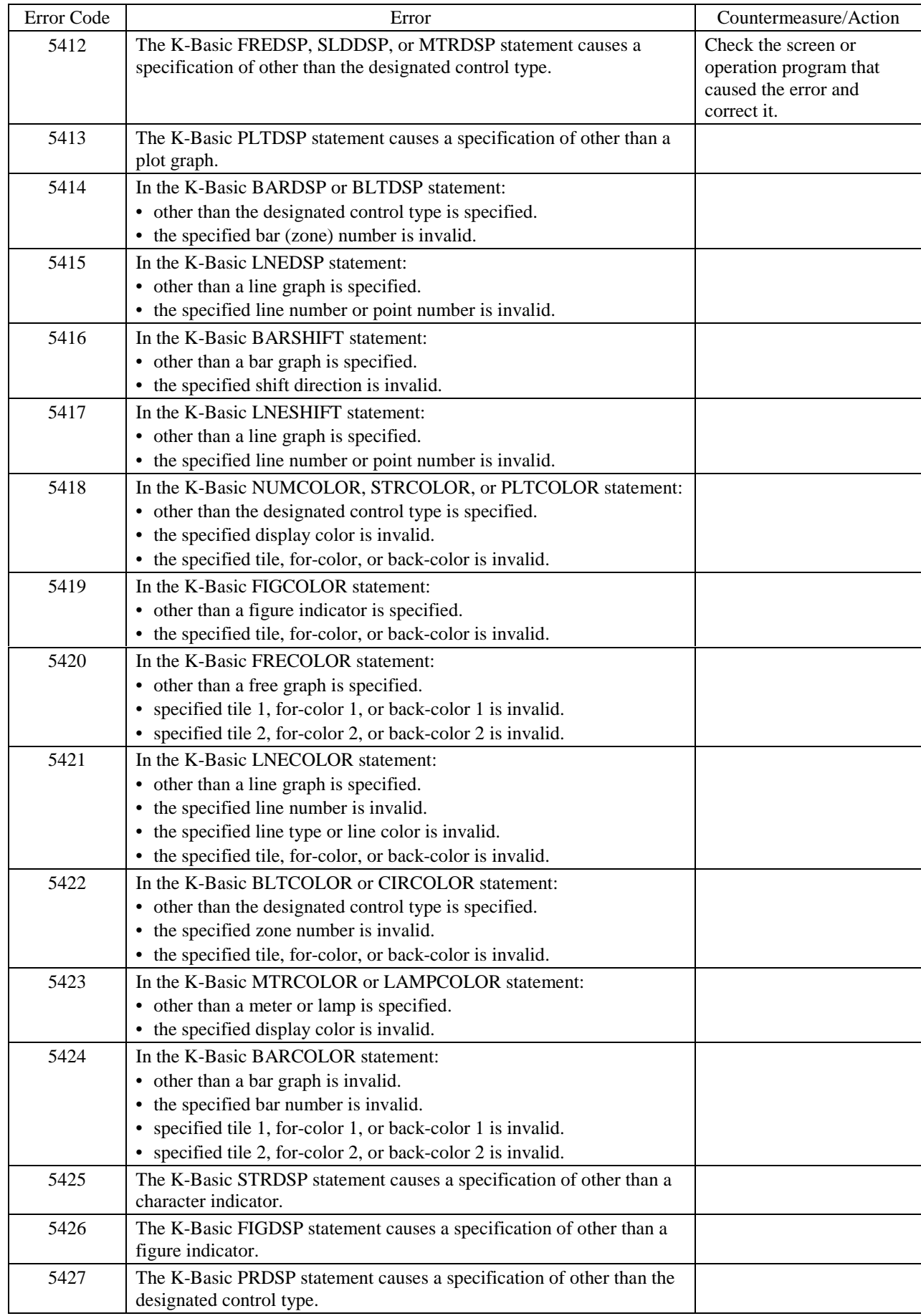

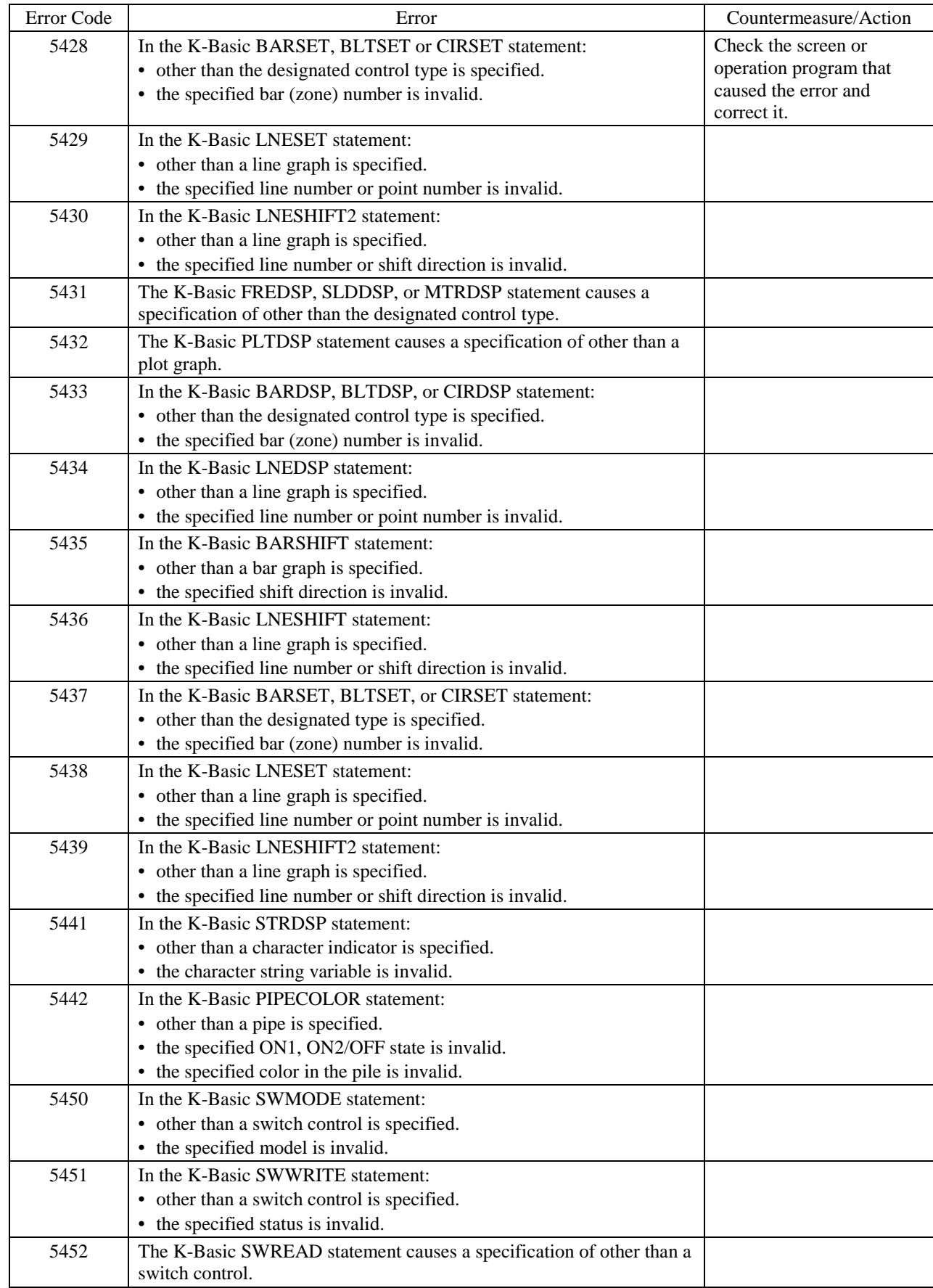

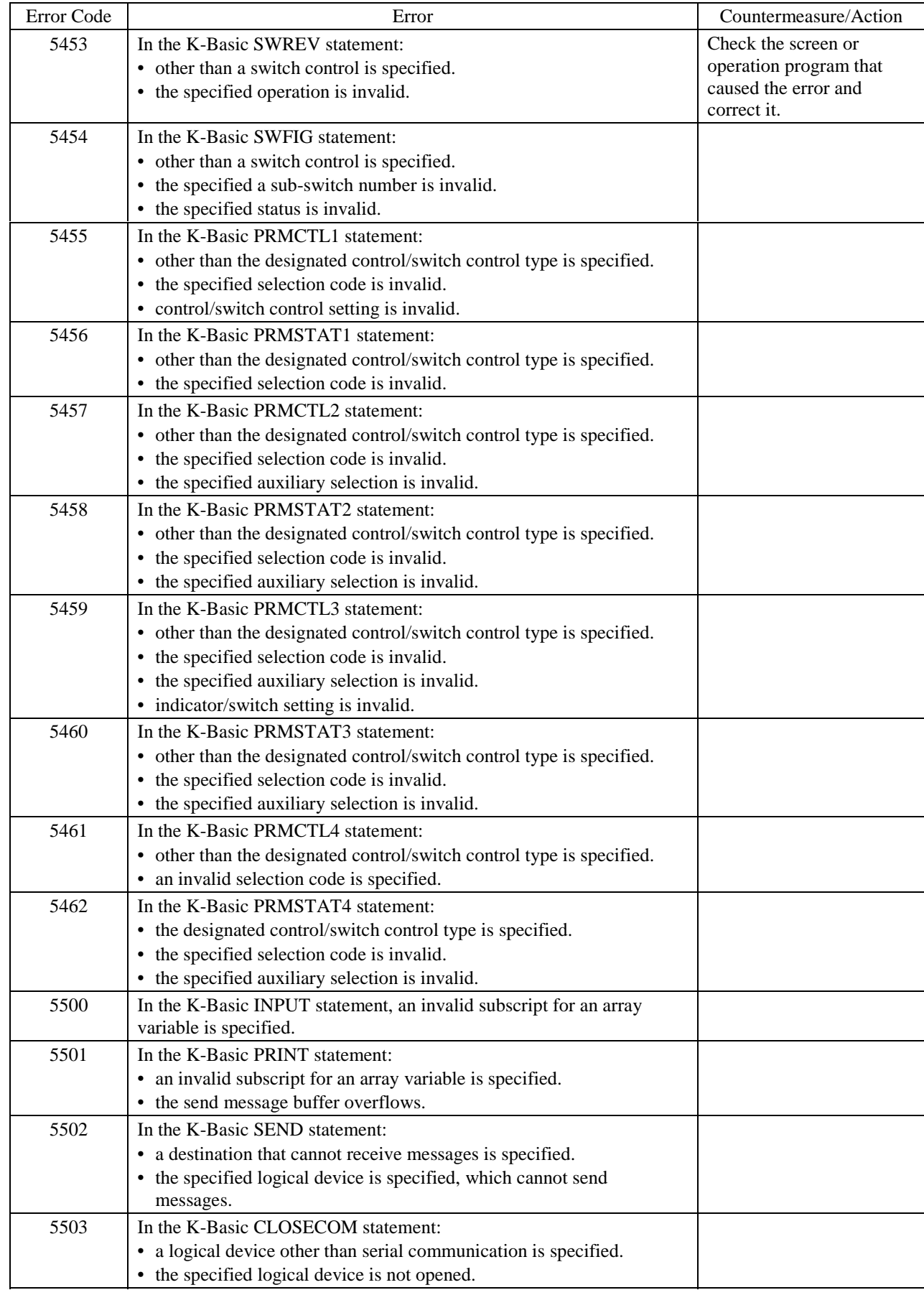

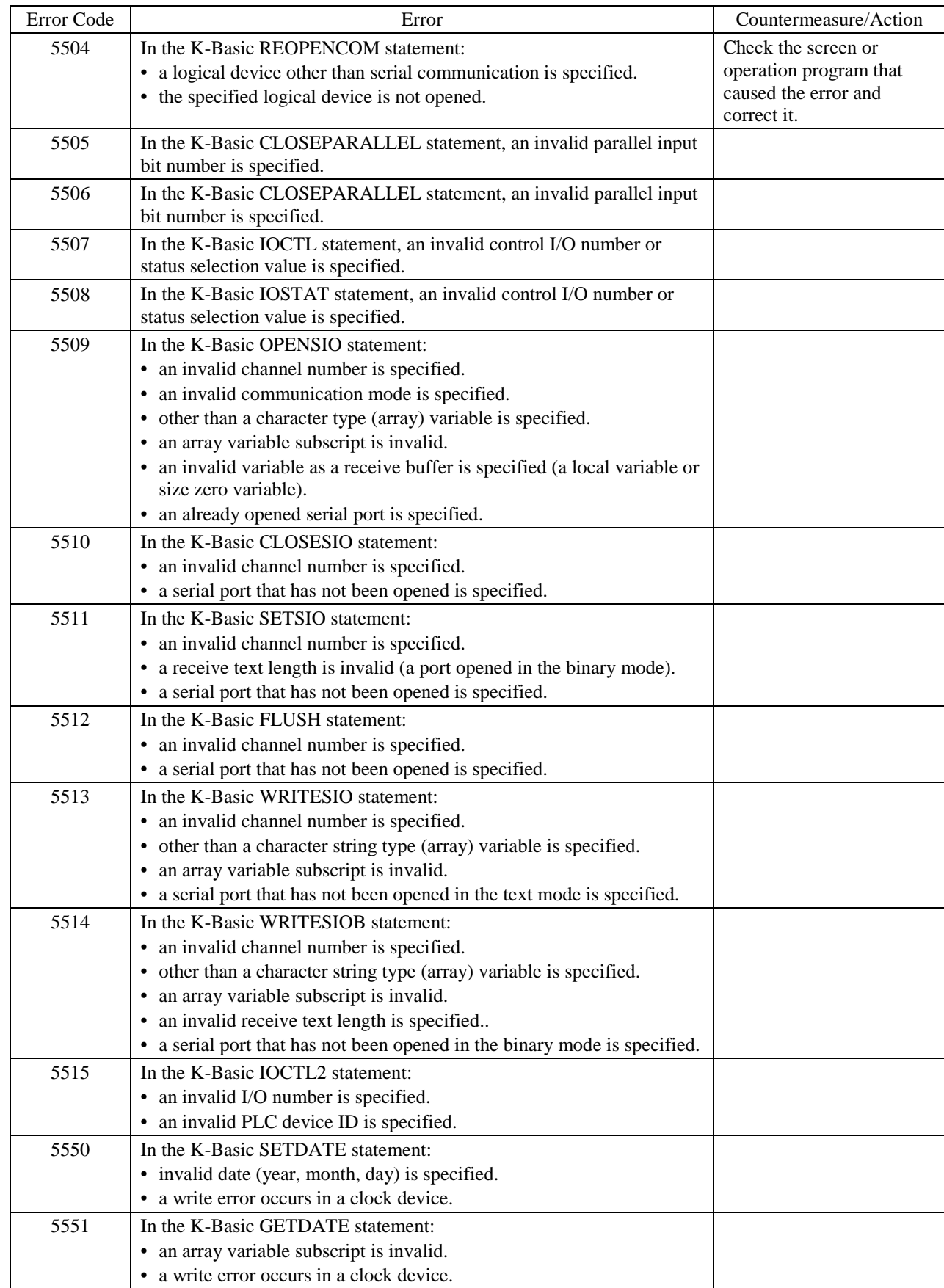

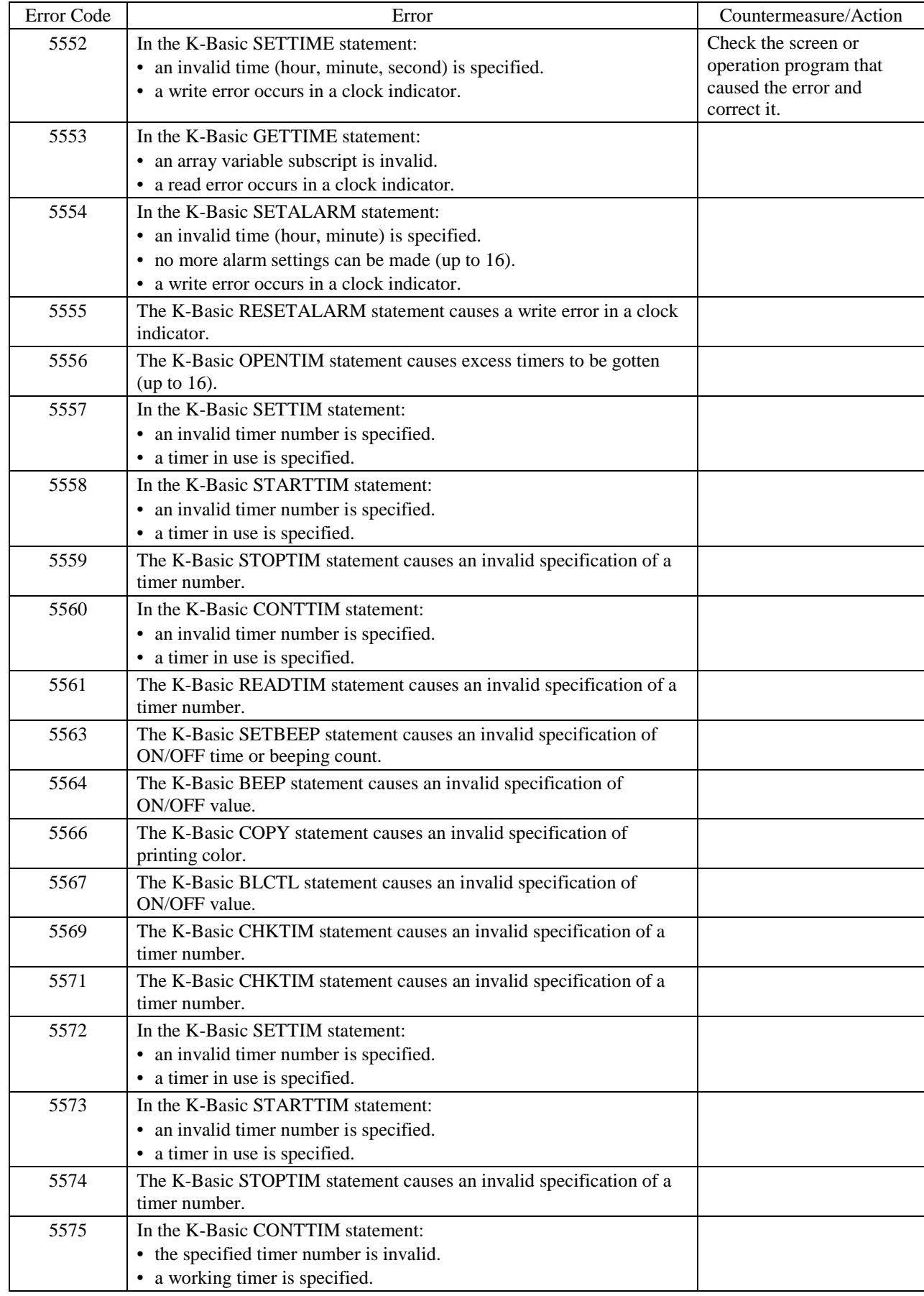

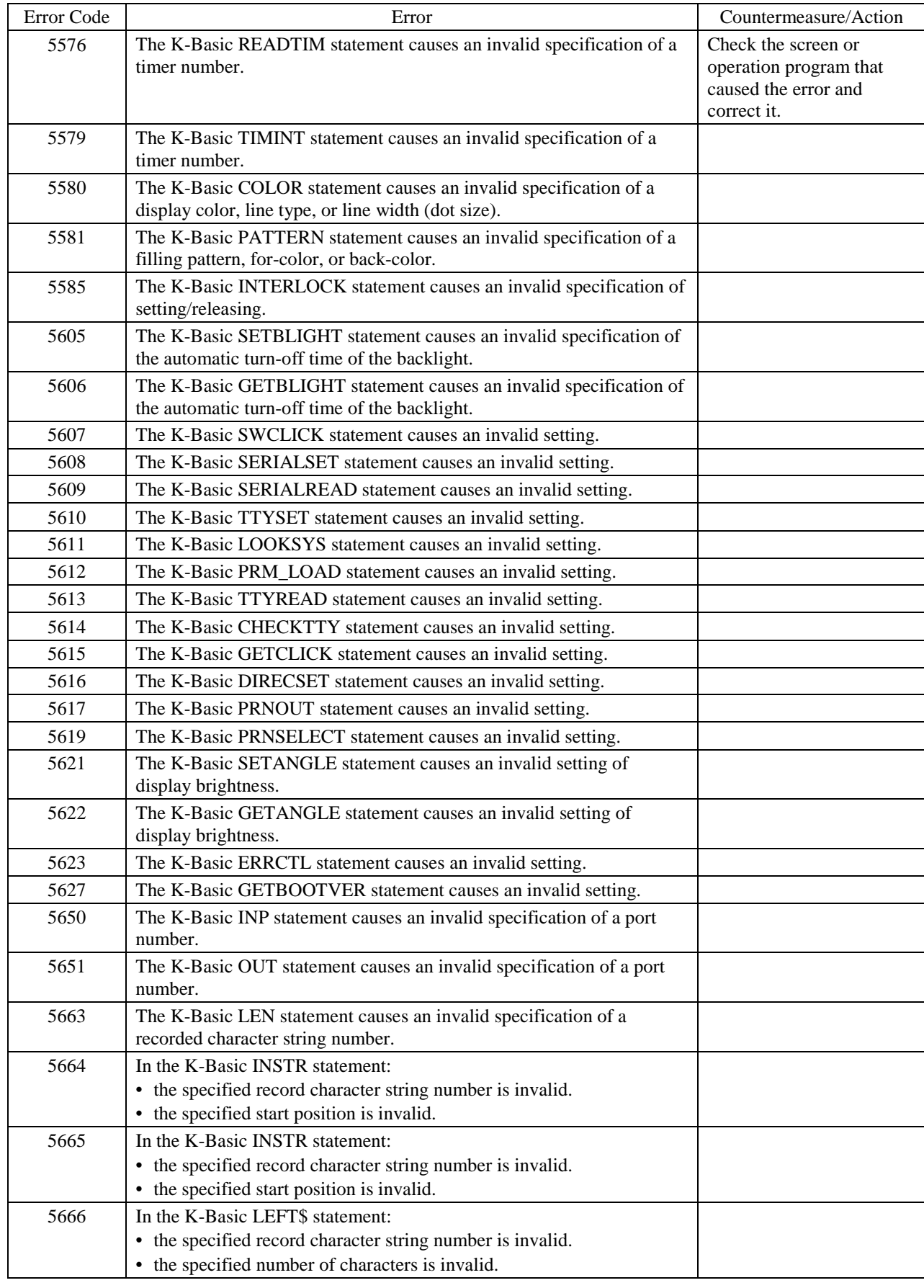

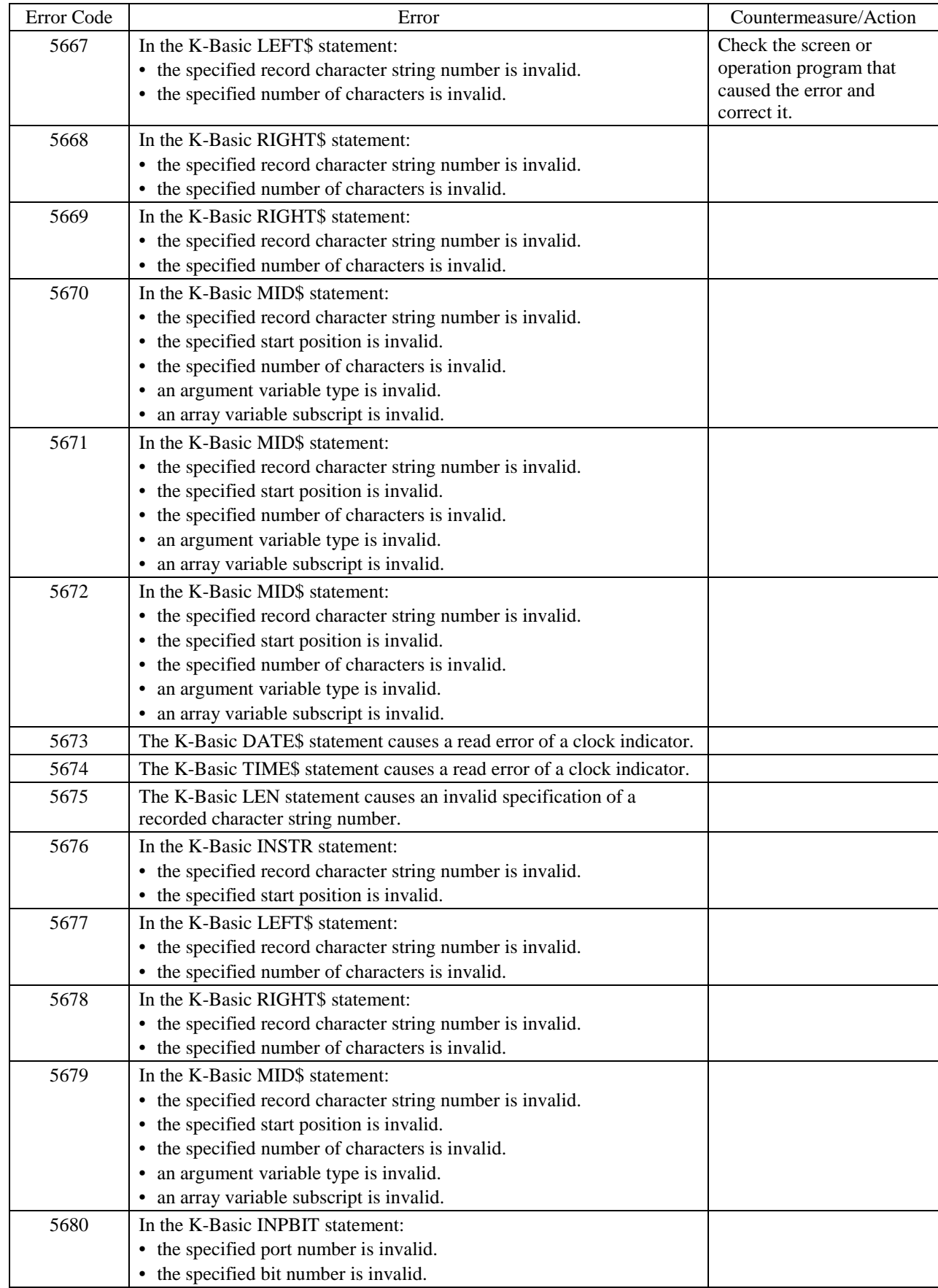

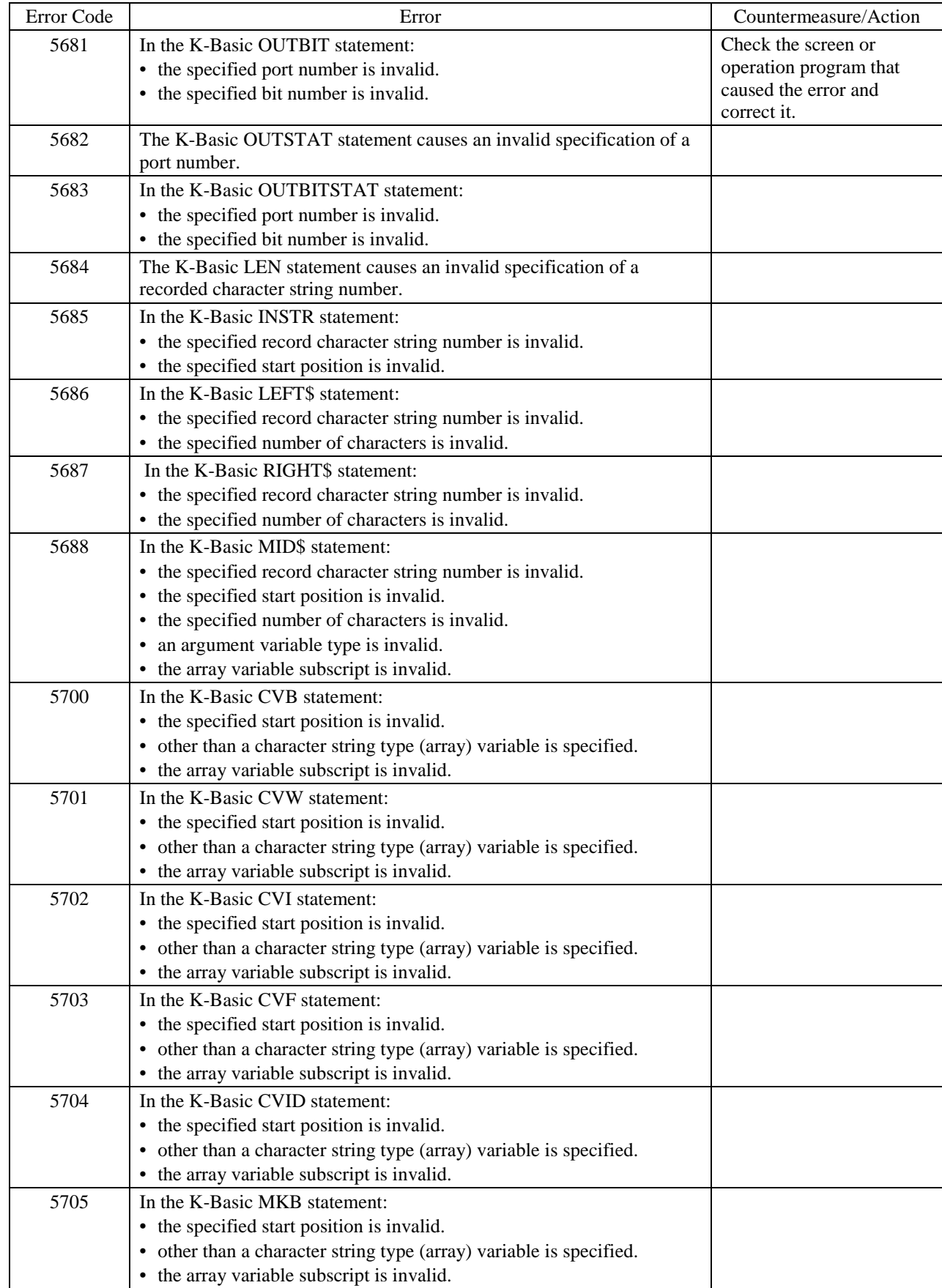

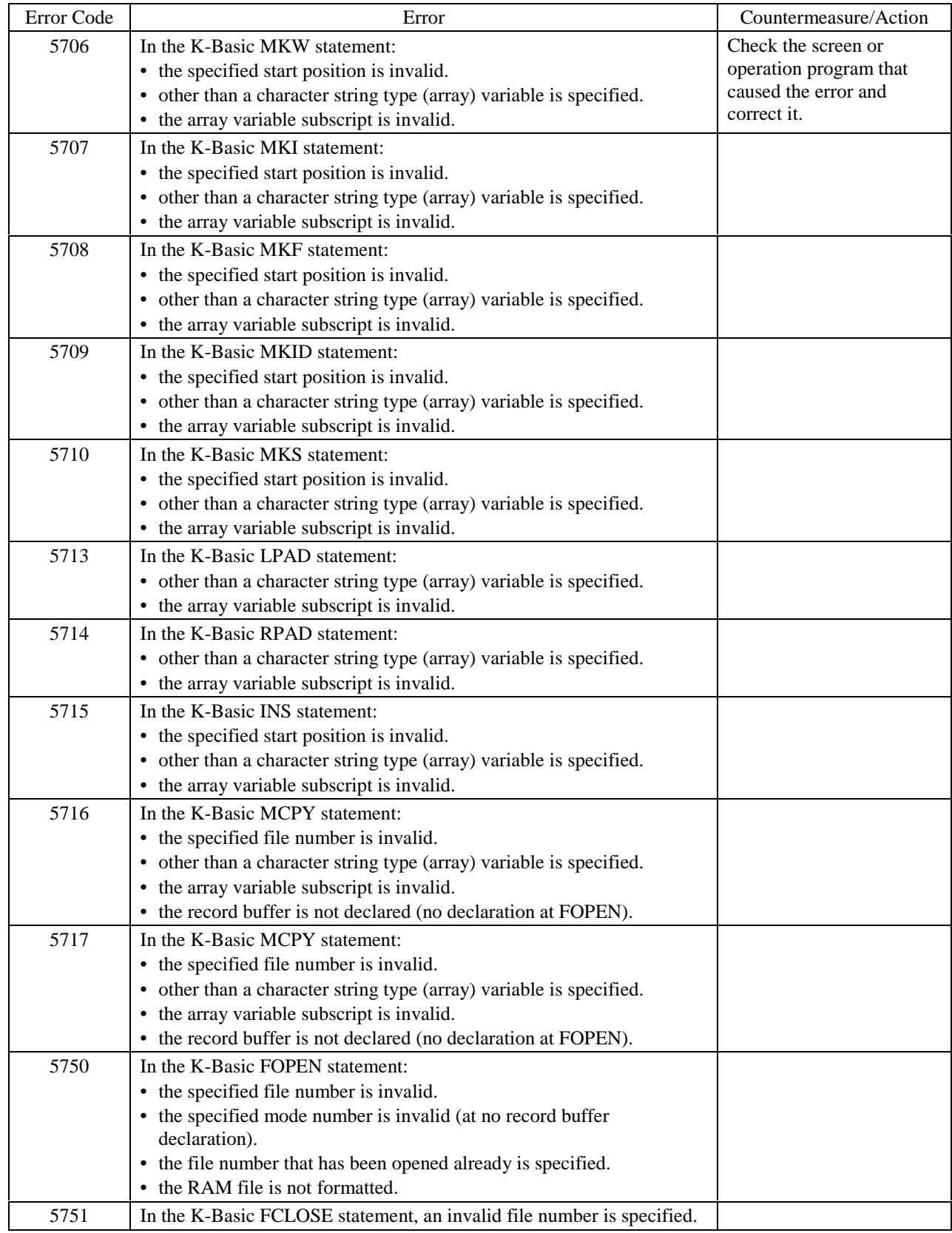

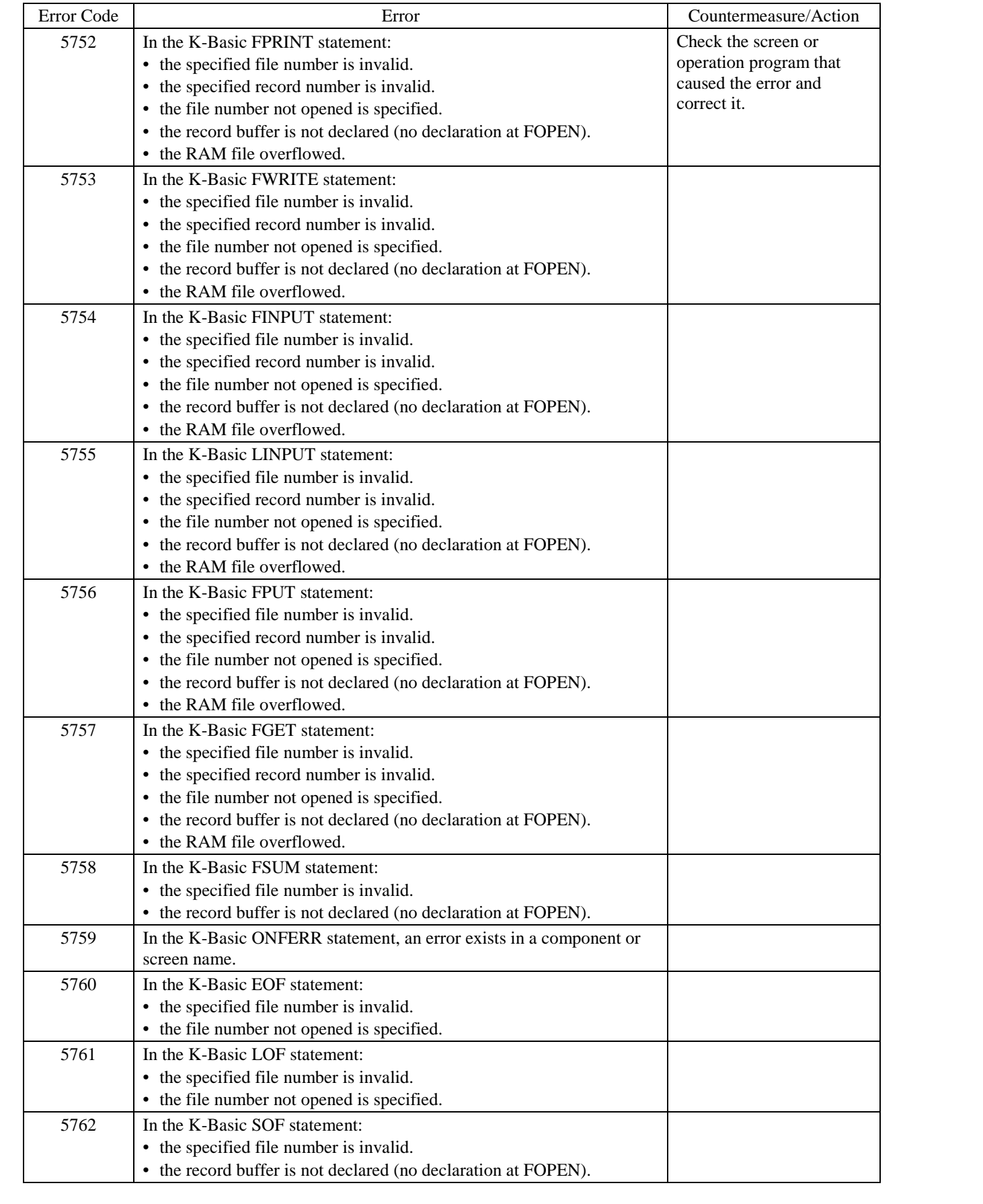

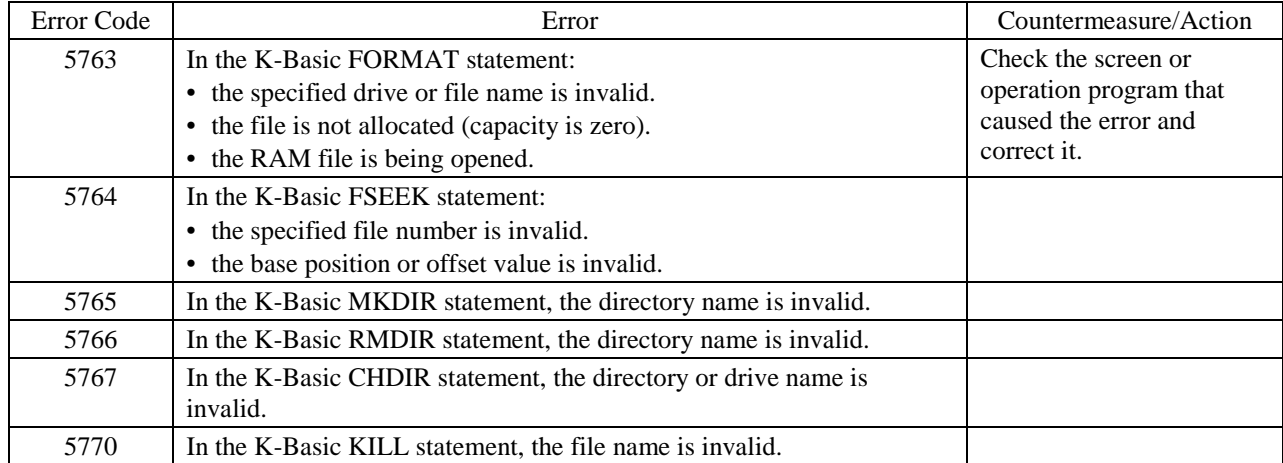

## **Errors Caused with Too Many Messages Issued Error Code 6:** □□□

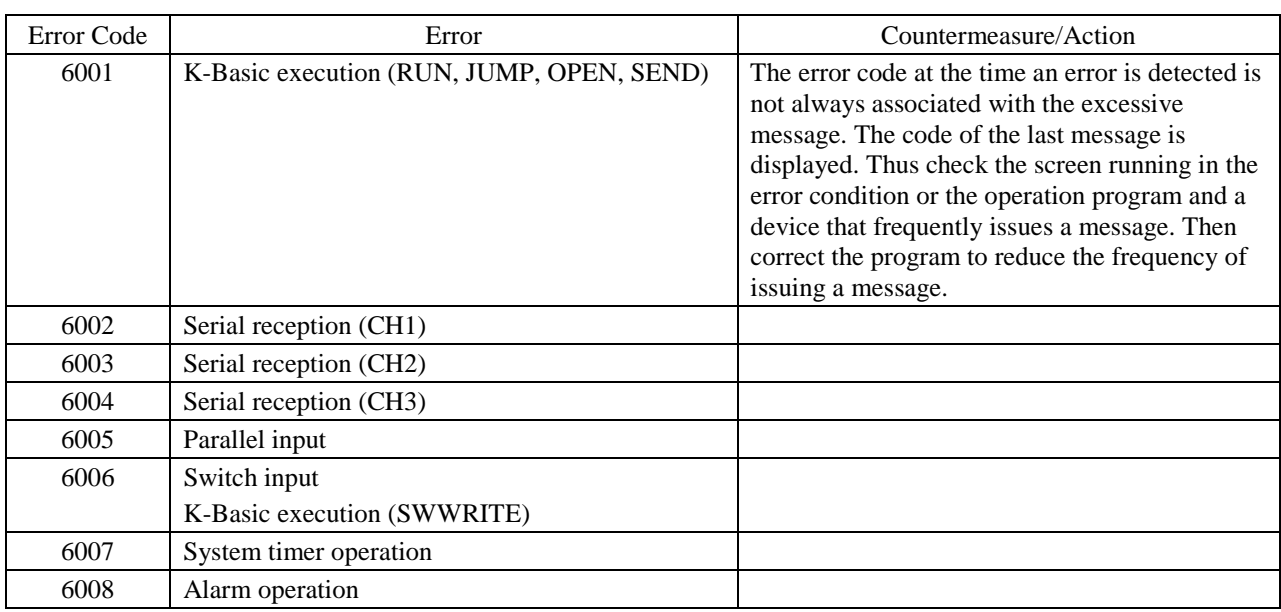

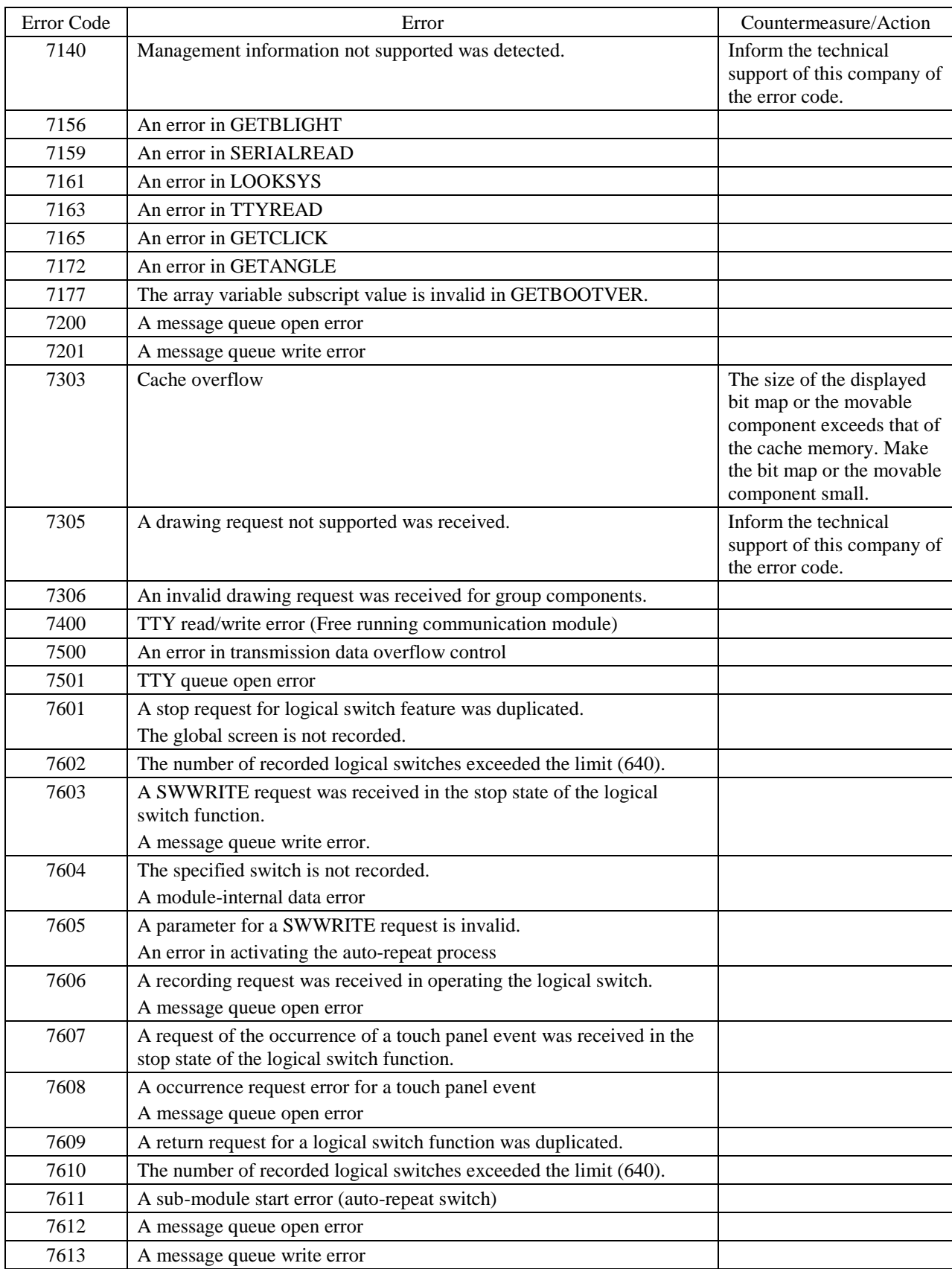

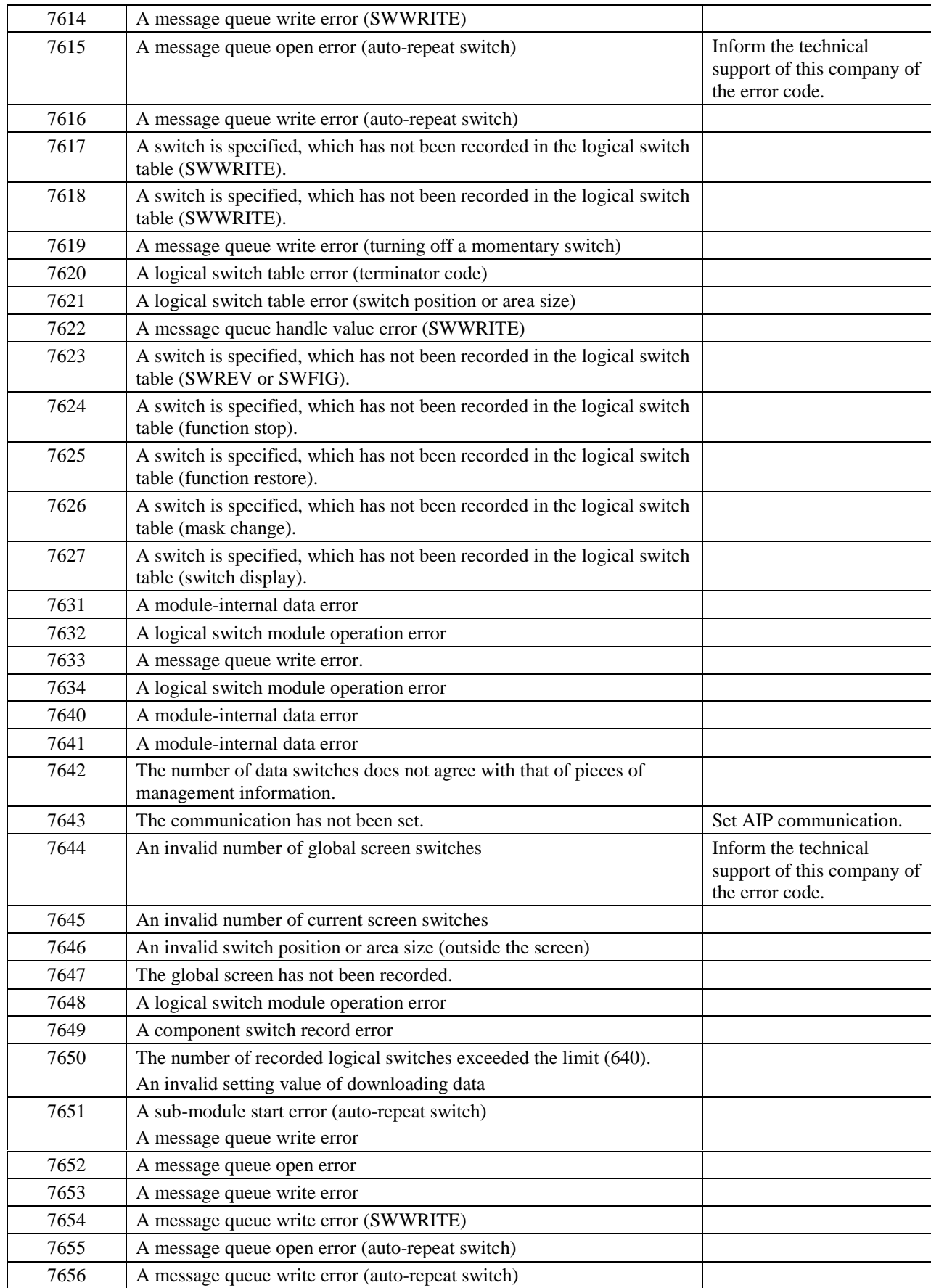

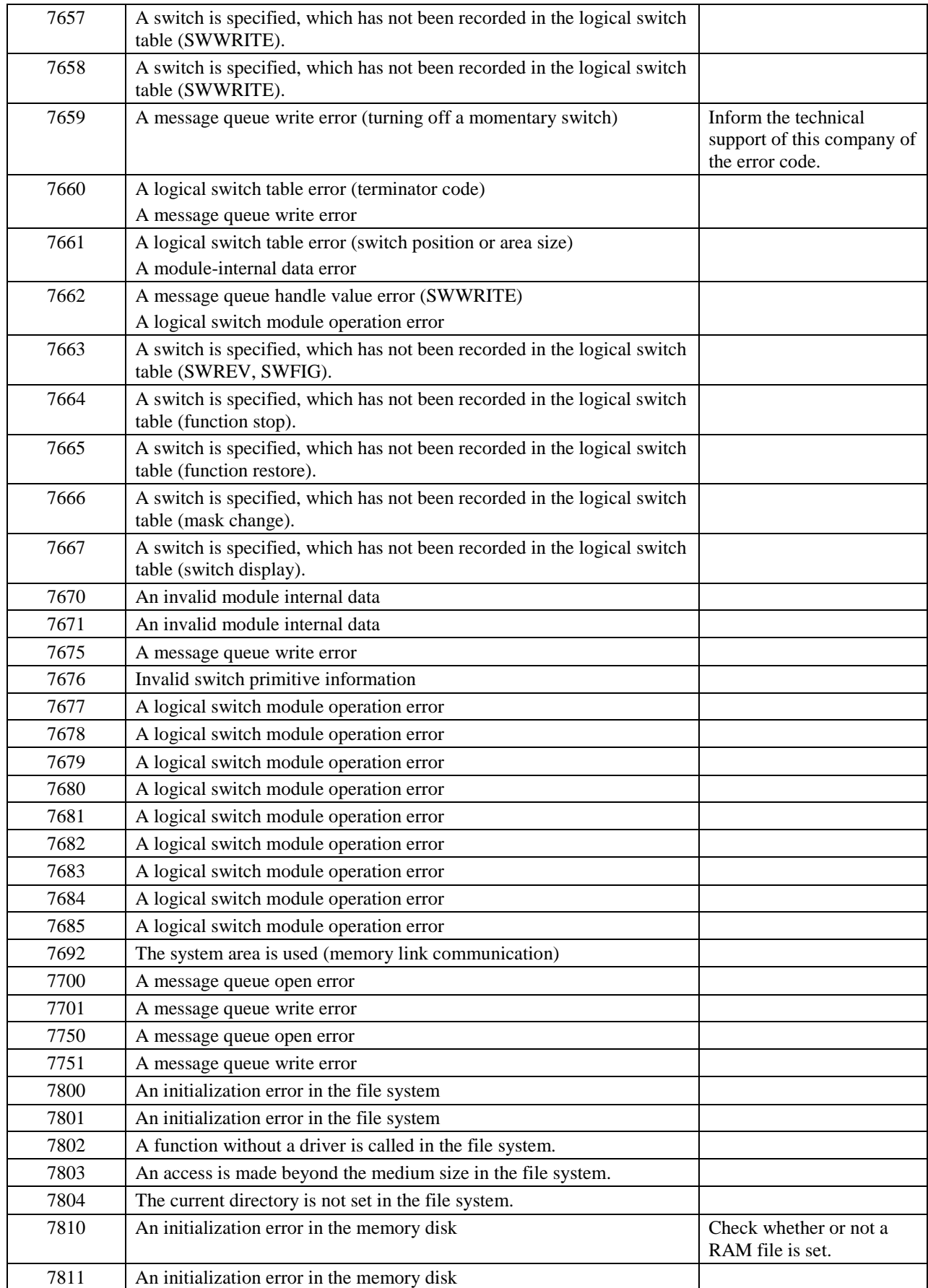

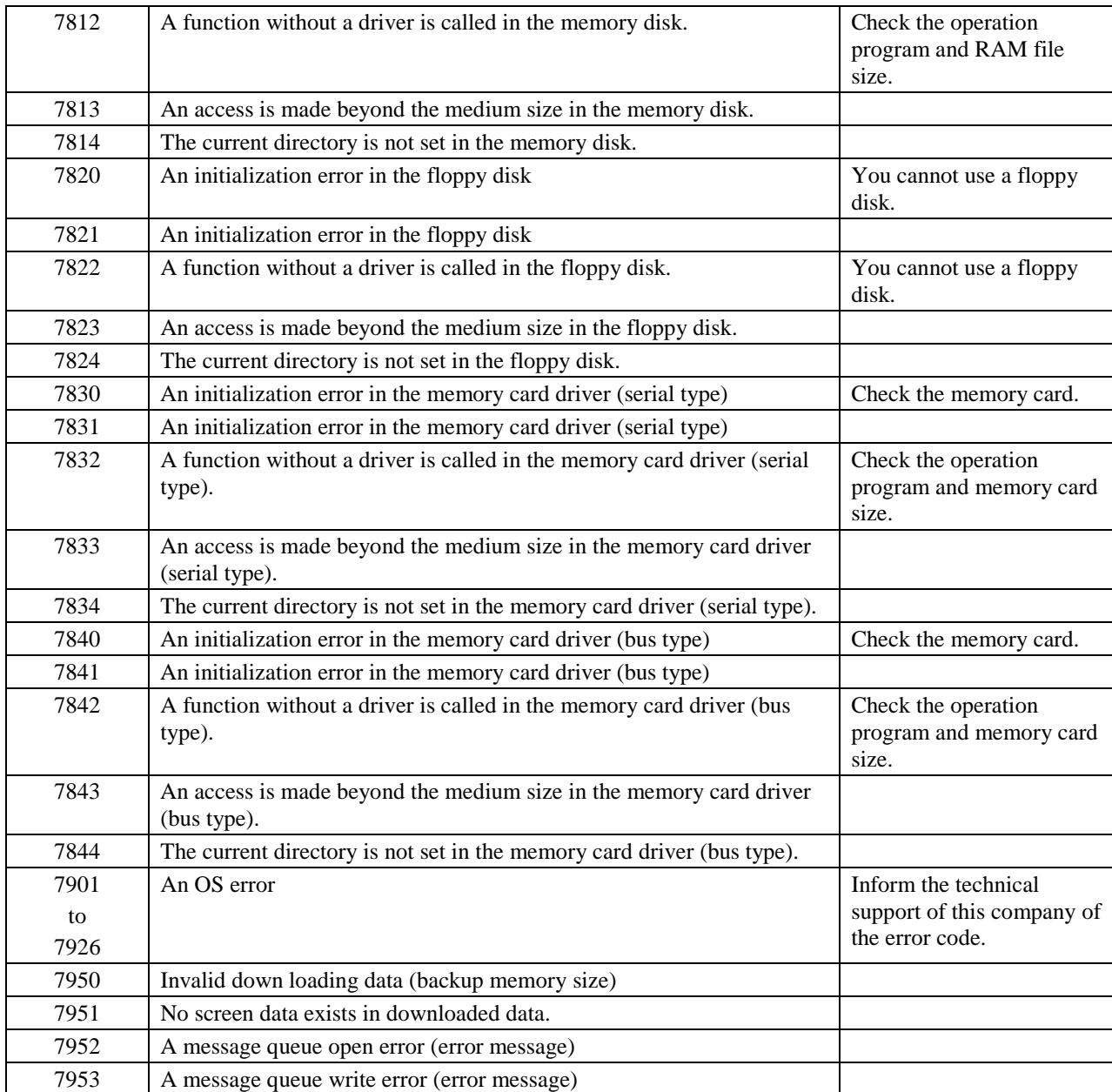

# **Errors in Peripheral Devices**

# **Error Code 8:** □□□

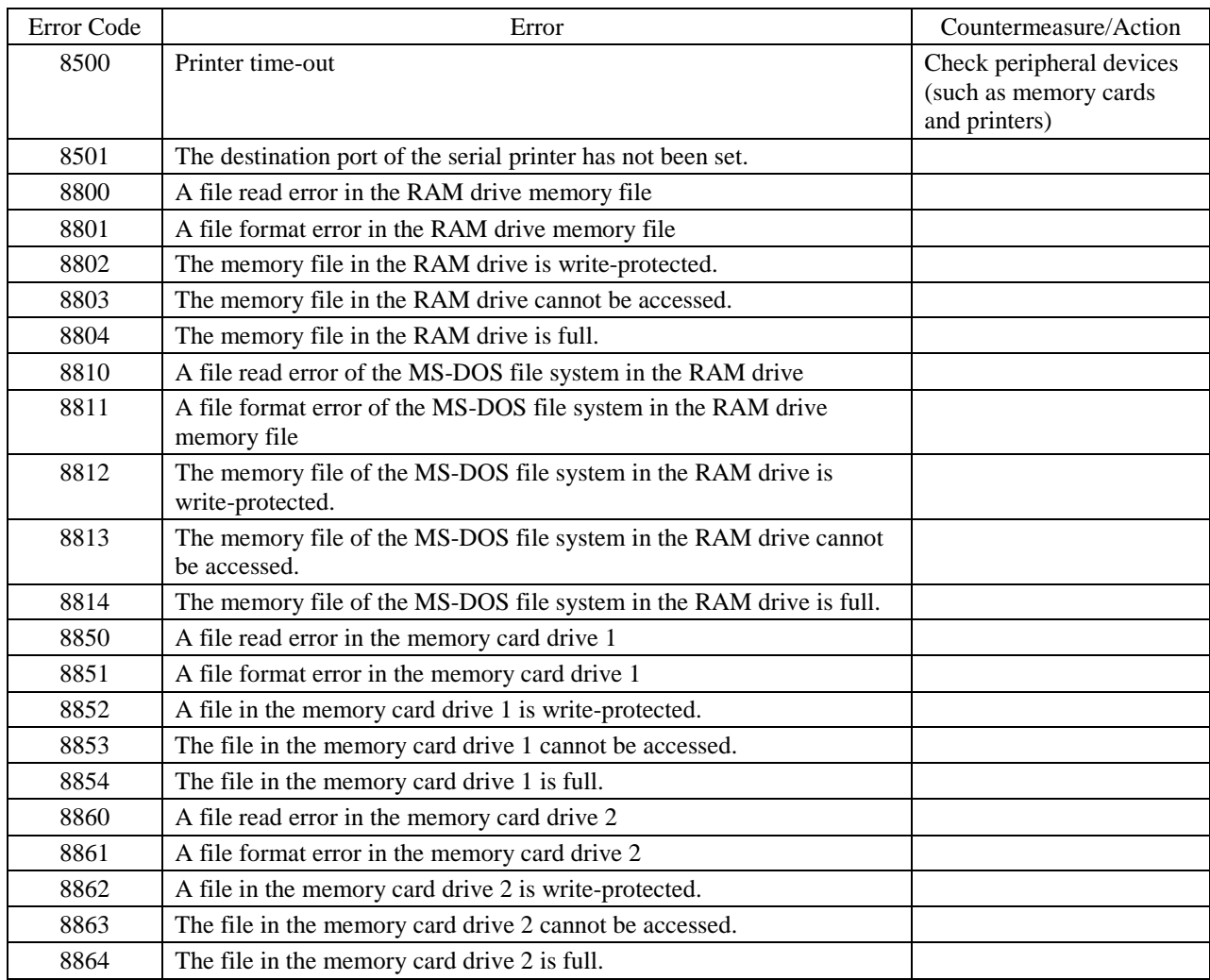